# RS-485 Communications SD3 Series

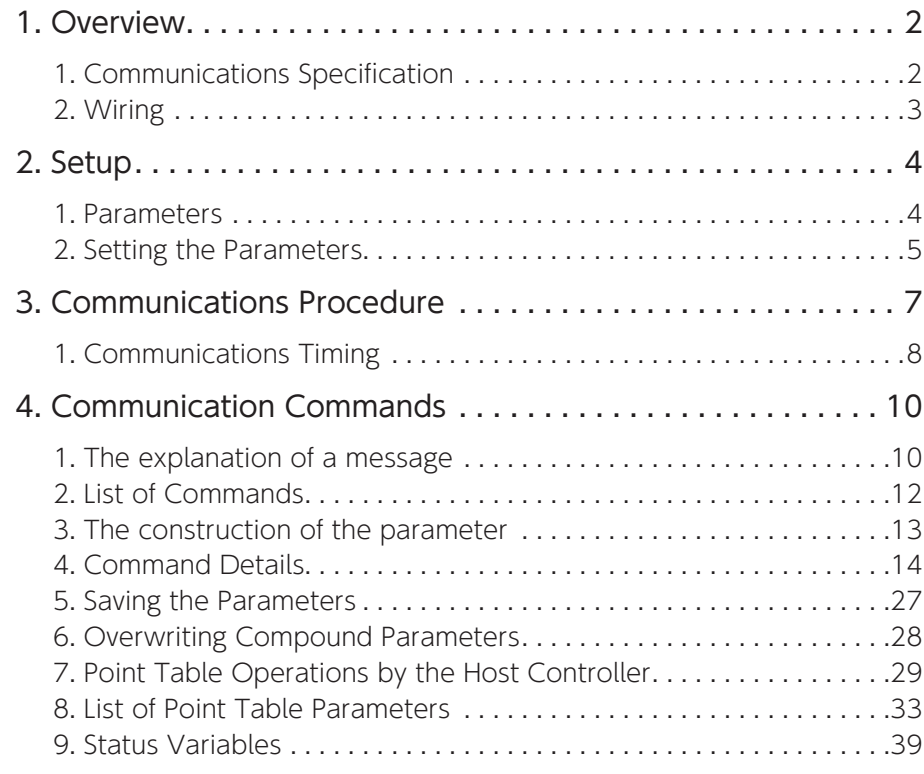

# <span id="page-1-0"></span>1. Overview 1. Overview

#### 1. Communications Specification

RS-485 interface enables the amplifier to be connected to the host controller

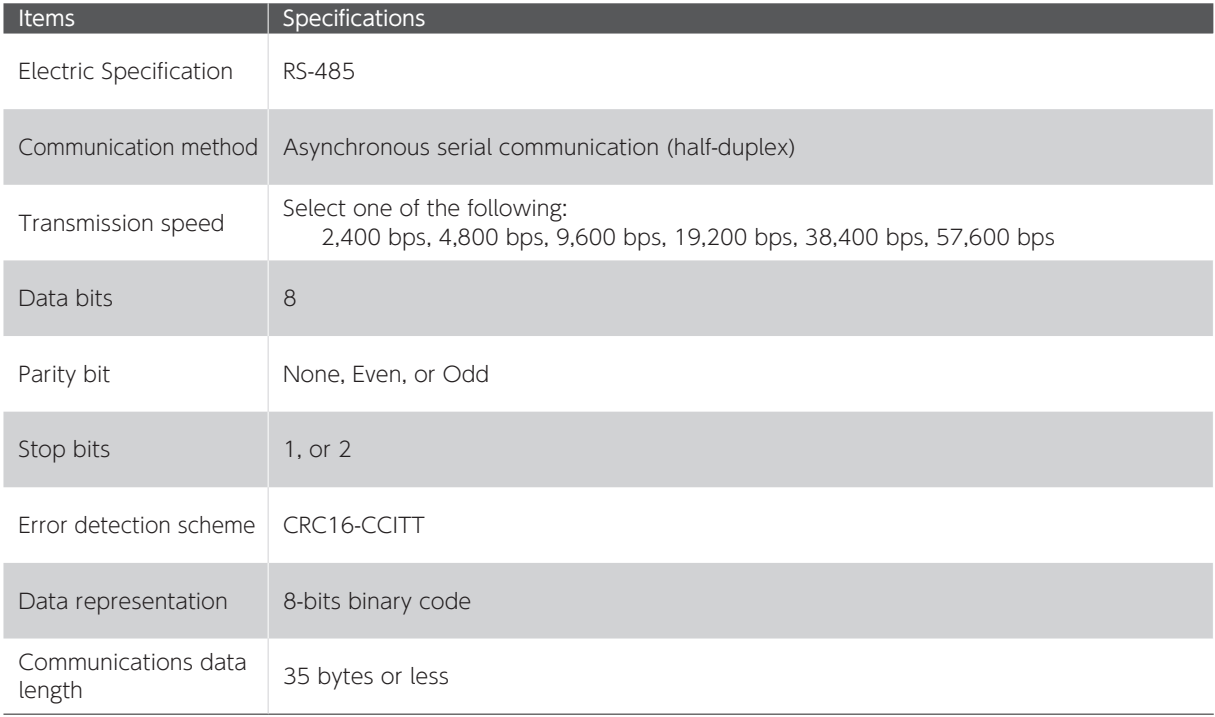

#### Data Frame

The frame format is 10-bits long.

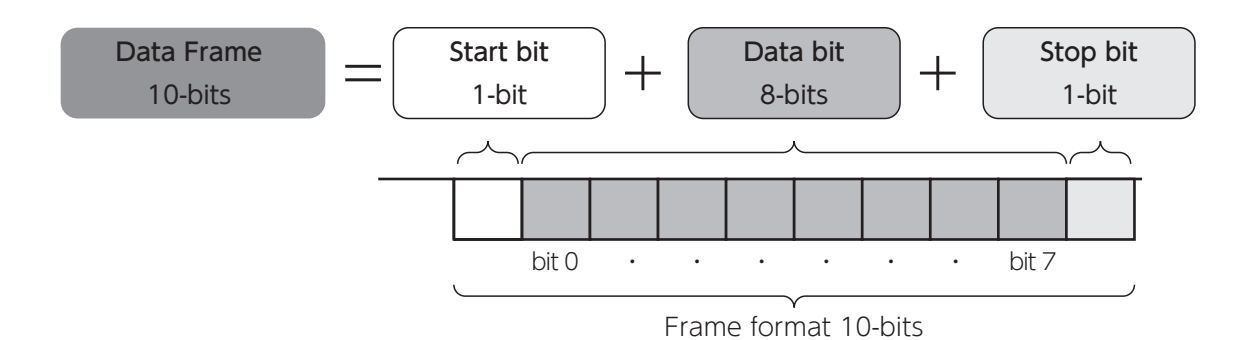

#### <span id="page-2-0"></span>1. Overview

#### 2. Wiring

The diagram below illustrates wiring RS-485 to I/O connectors of amplifiers. This example shows multi-drop connections.

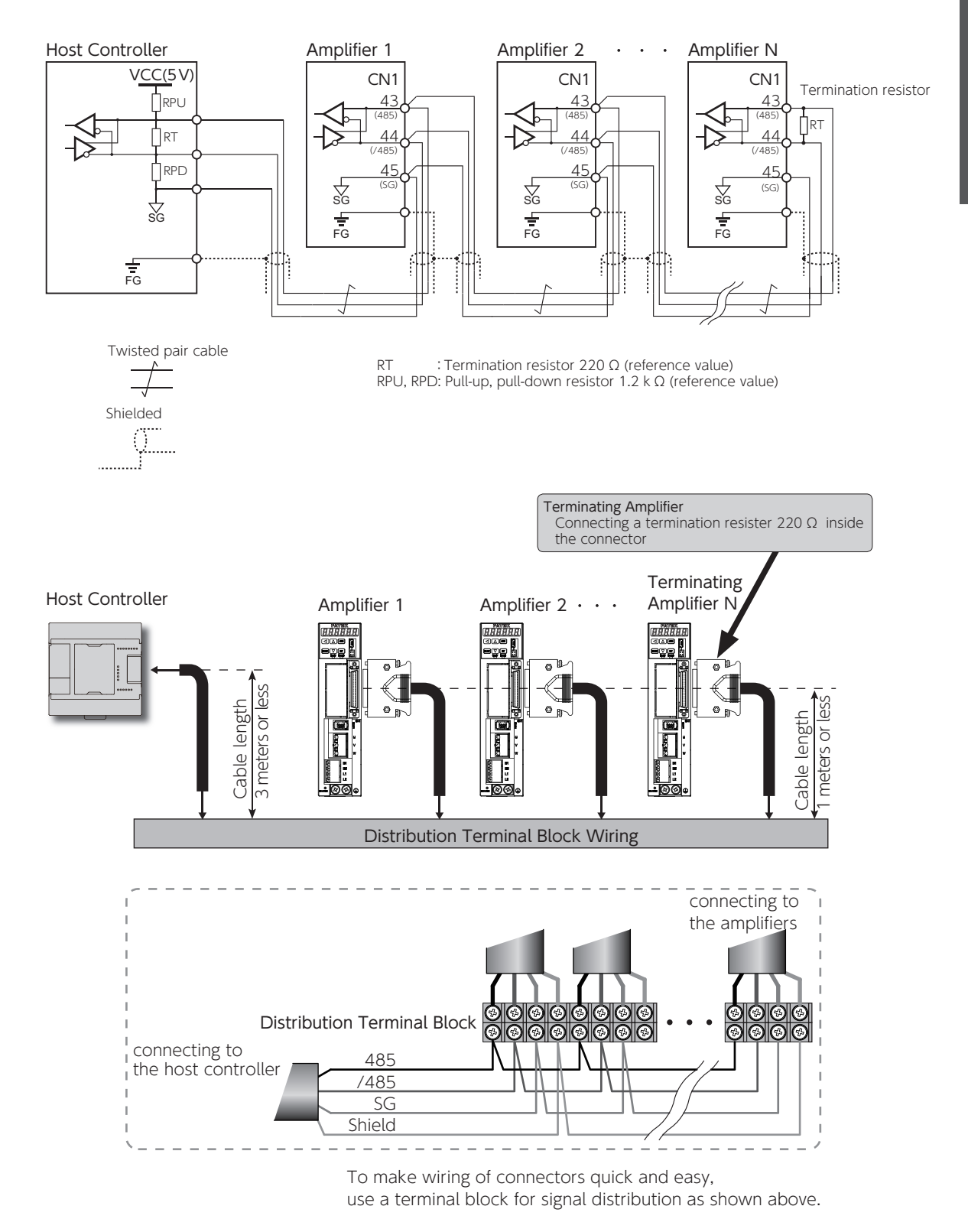

# <span id="page-3-0"></span>2. Setup 2. Setup

#### 1. Parameters

Set the communications address and communications parameters to the amplifier according to the host controller.

You must set the following parameters.

#### Parameters related to RS-485 communications

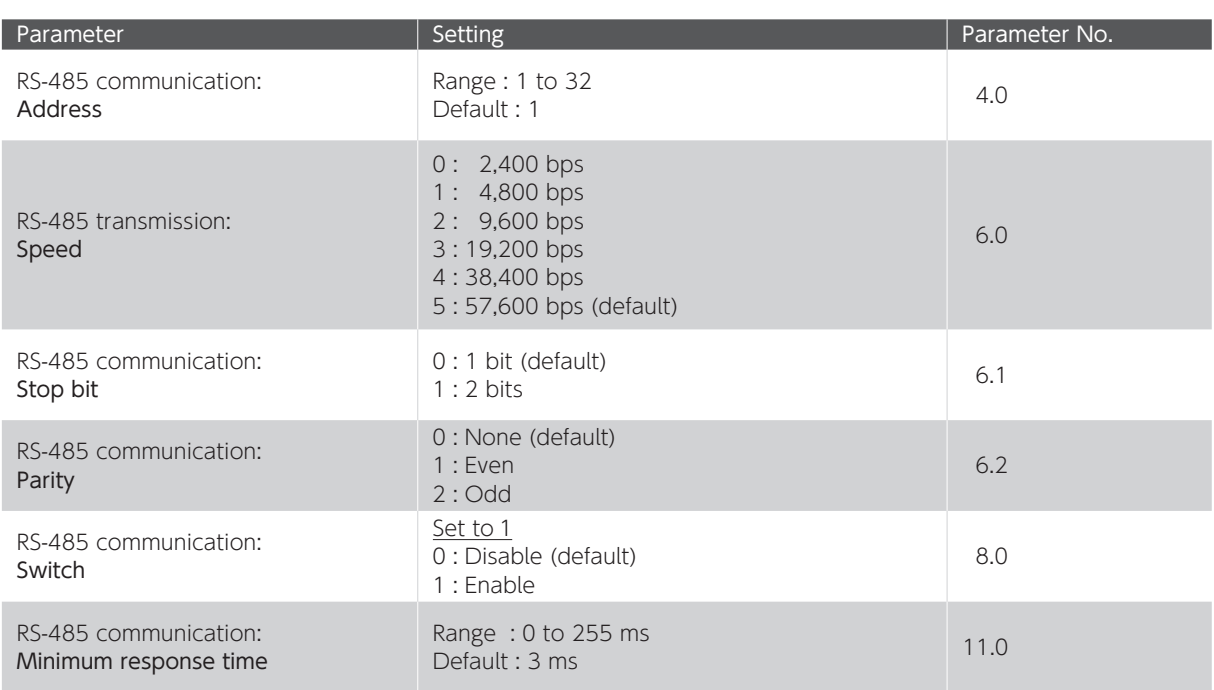

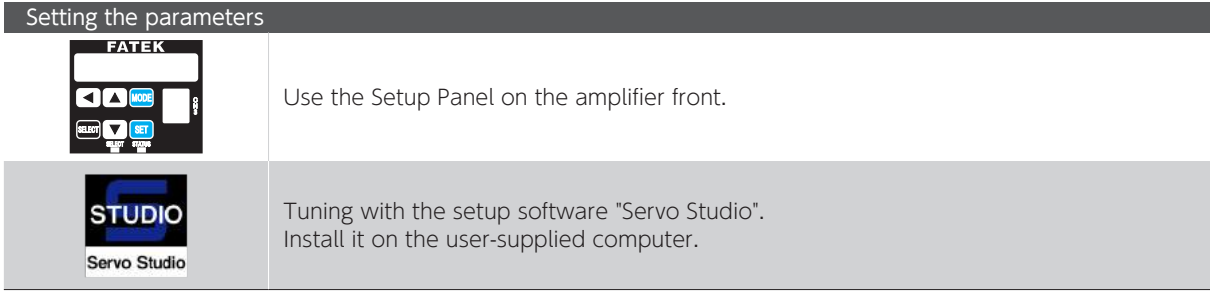

### <span id="page-4-0"></span>2. Setup

#### Setting the Parameters

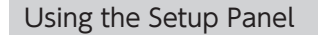

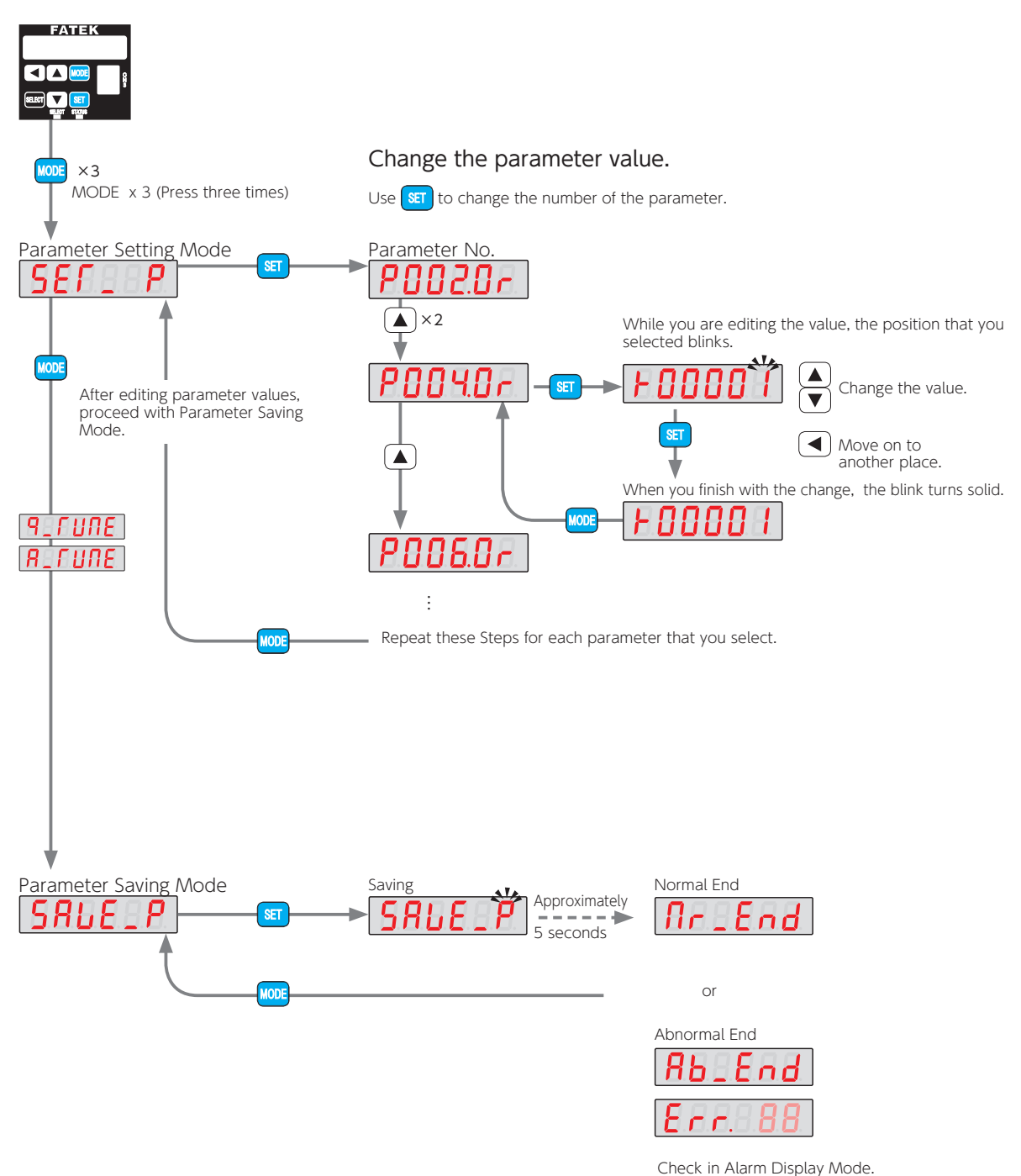

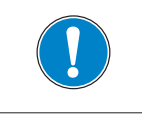

Save the parameter settings in Parameter Saving mode to the amplifier. If you shut down the amplifier without saving them, the changes will not take effect.

# 2. Setup

Using "Servo Studio"

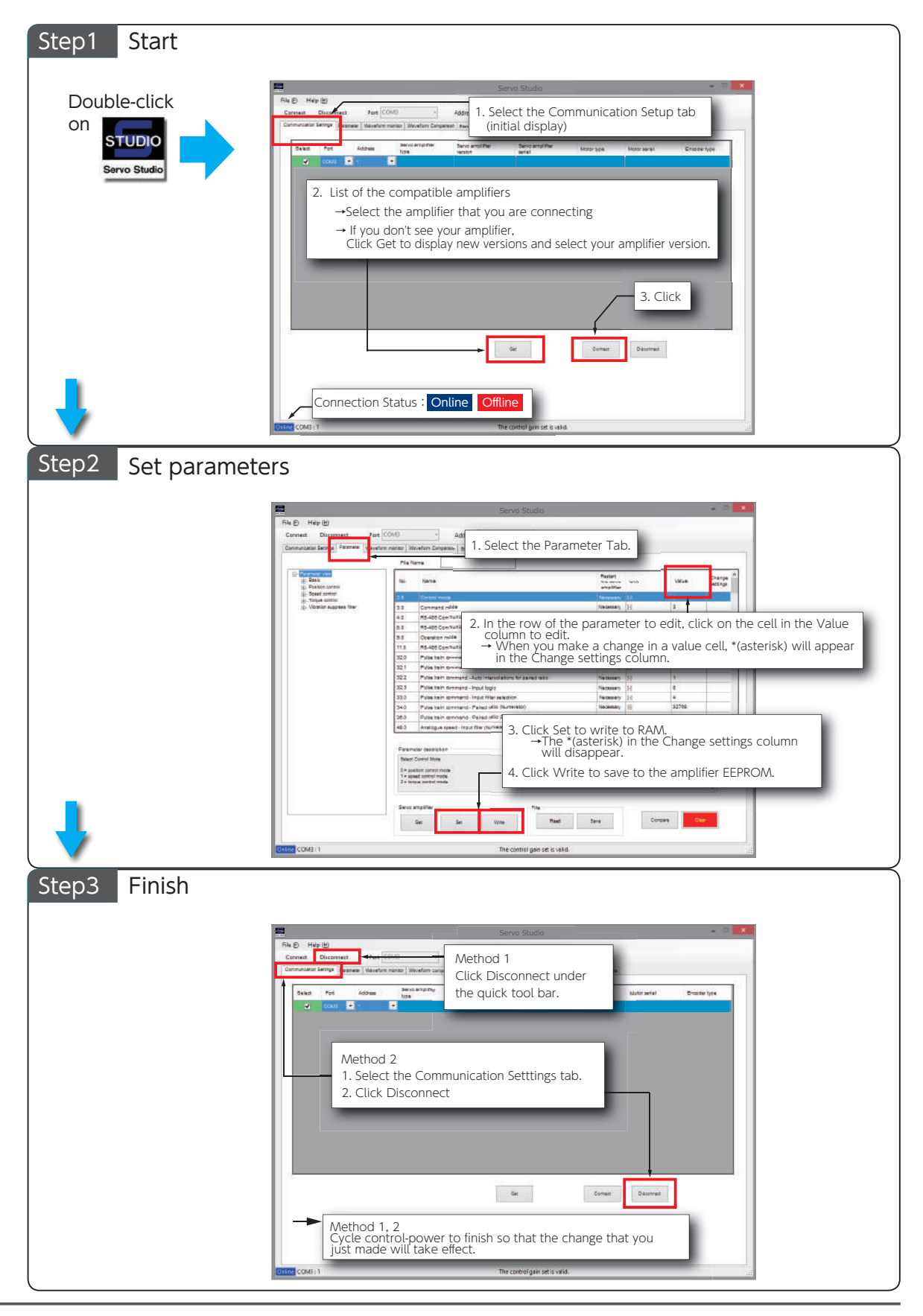

# <span id="page-6-0"></span>3. Communications Procedure 3. Communications Procedure

#### Unicast Communications

Point-to-point communications between the host controller (master node) and a servo amplifier (slave node) specified by a destination address.

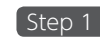

**Step 1** : A master node transmits a command message.

Step 2 : A slave node returns a corresponding response message.

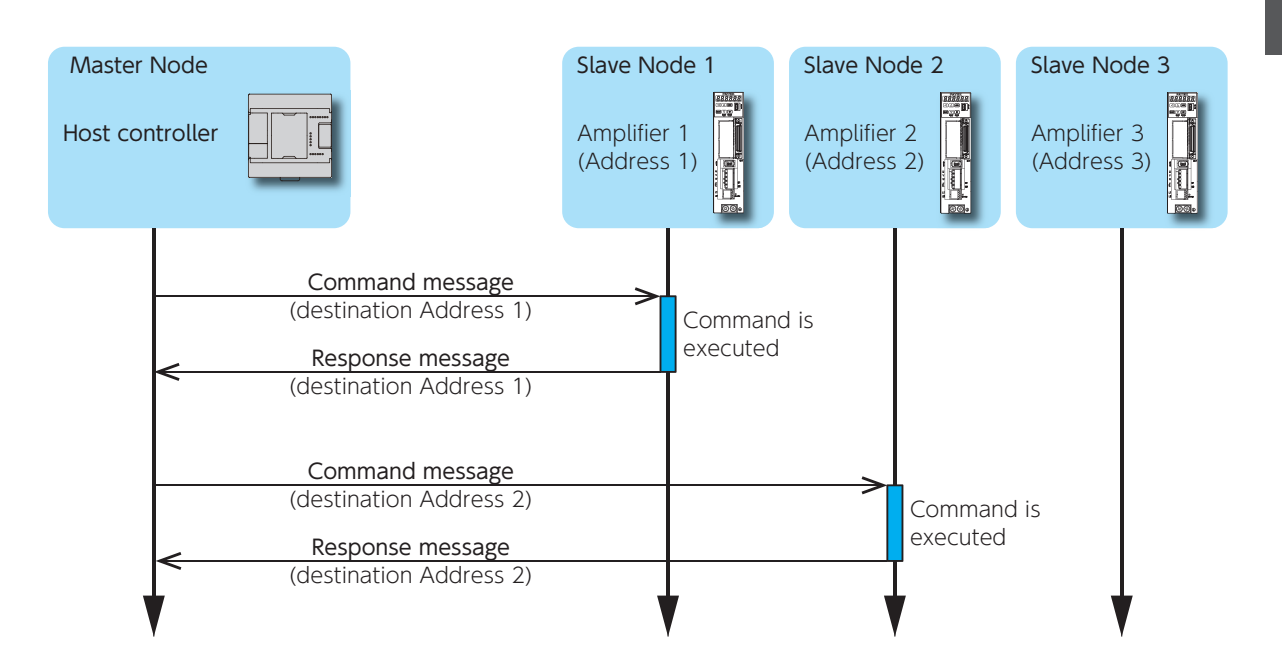

3. Communications Procedure

Communications Procedure

 $\omega$ 

### <span id="page-7-0"></span>3. Communications Procedure

#### Communications Timing

#### When receiving normal command message

After receiving a response from the amplifier, wait for 5 ms before sending the next command.

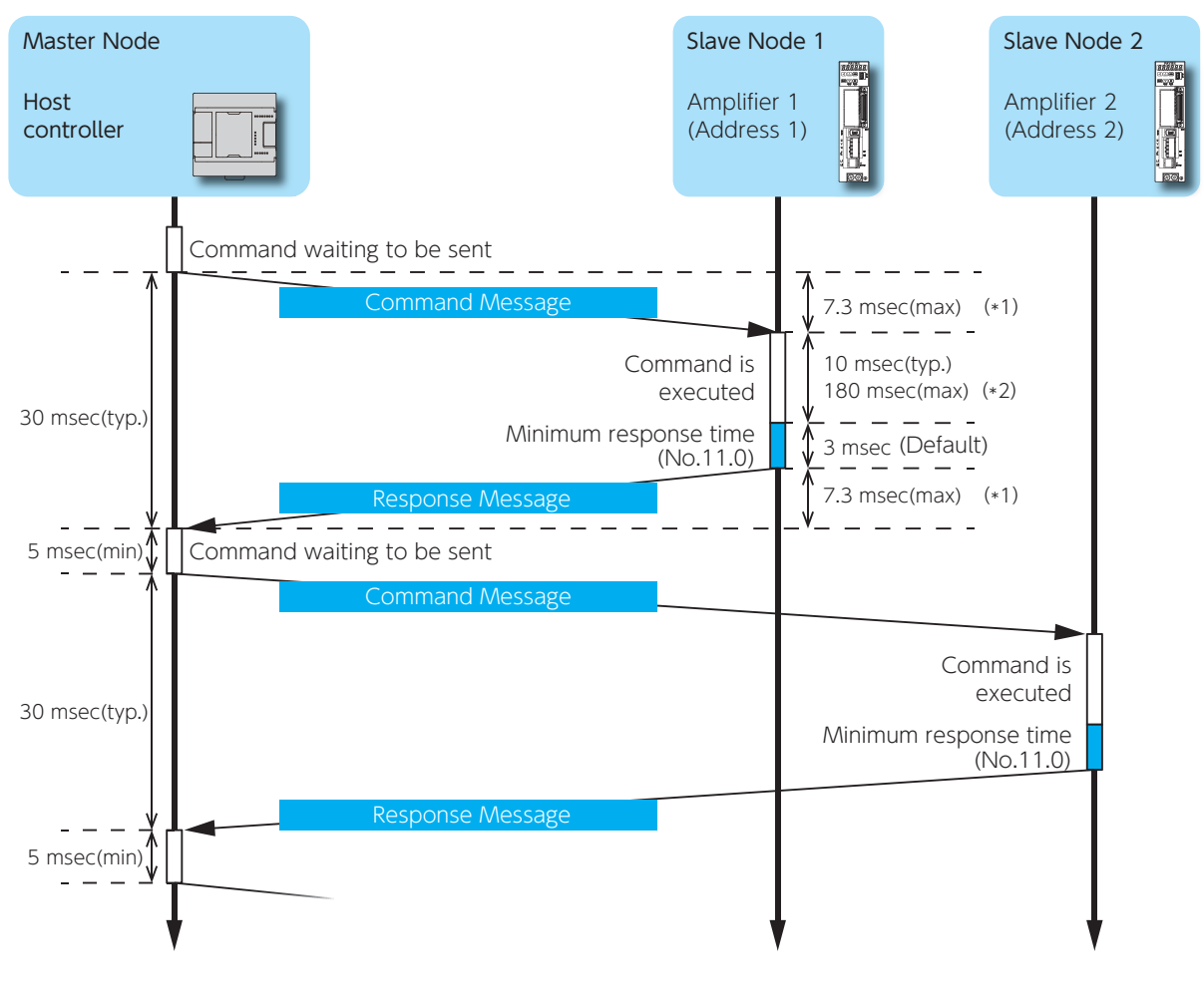

- \*1) Formula to calculate command response time Command transmission time = Command length / Transmission speed
	- For example, where Message Length = 420 bits (max) and Transmission Speed=57,600 bps. Command transmission time =  $420 / 57,600 = 7.29$  ms (max)
- \*2) When executing a command related to Write or Clear the amplifier ROM.

# 3. Communications Procedure

#### When receiving an abnormal command message

If there is no response from the amplifier, wait at least 250 ms before sending the next command.

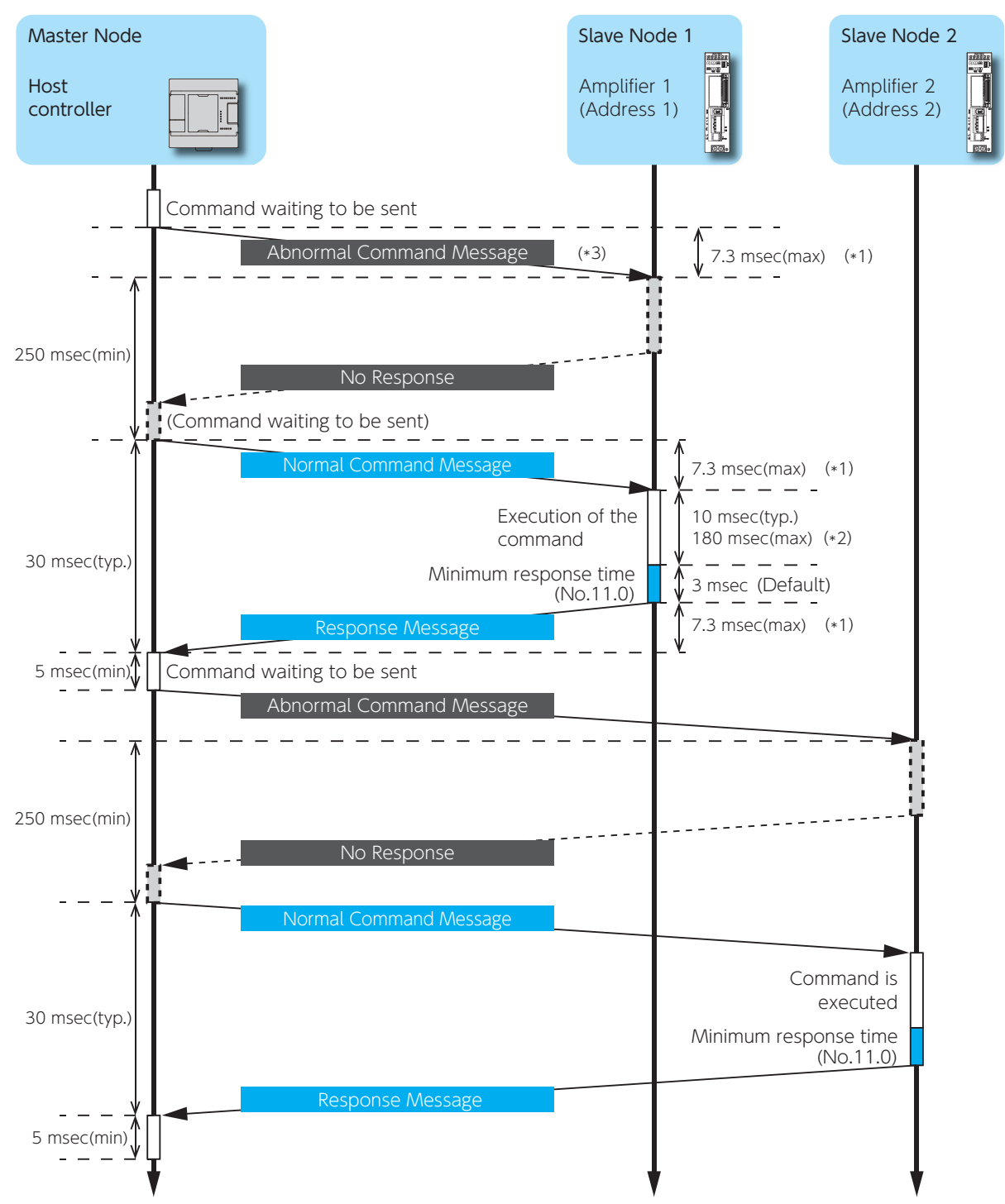

\*1), \*2) These timings are the same as those for normal command messages mentioned in page 10. \*3) This indicates that a bad command message was sent from the host controller or the amplifier was unable to receive a correct command because of noise interference.

# <span id="page-9-0"></span>4. Communication Commands 4. Communication Commands

This section describes the format of messages transmitted between the host controller and the amplifier. A message comprises three fields: header, data, and error detection. The same format is used for both command messages sent from the host controller to the amplifier, and response messages in the reverse direction.

#### 1. The explanation of a message

#### The construction of the message

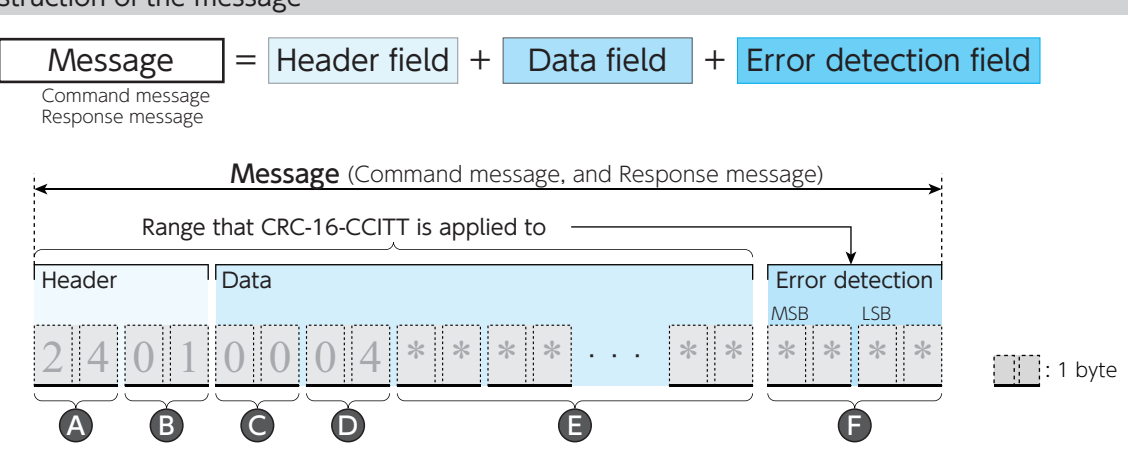

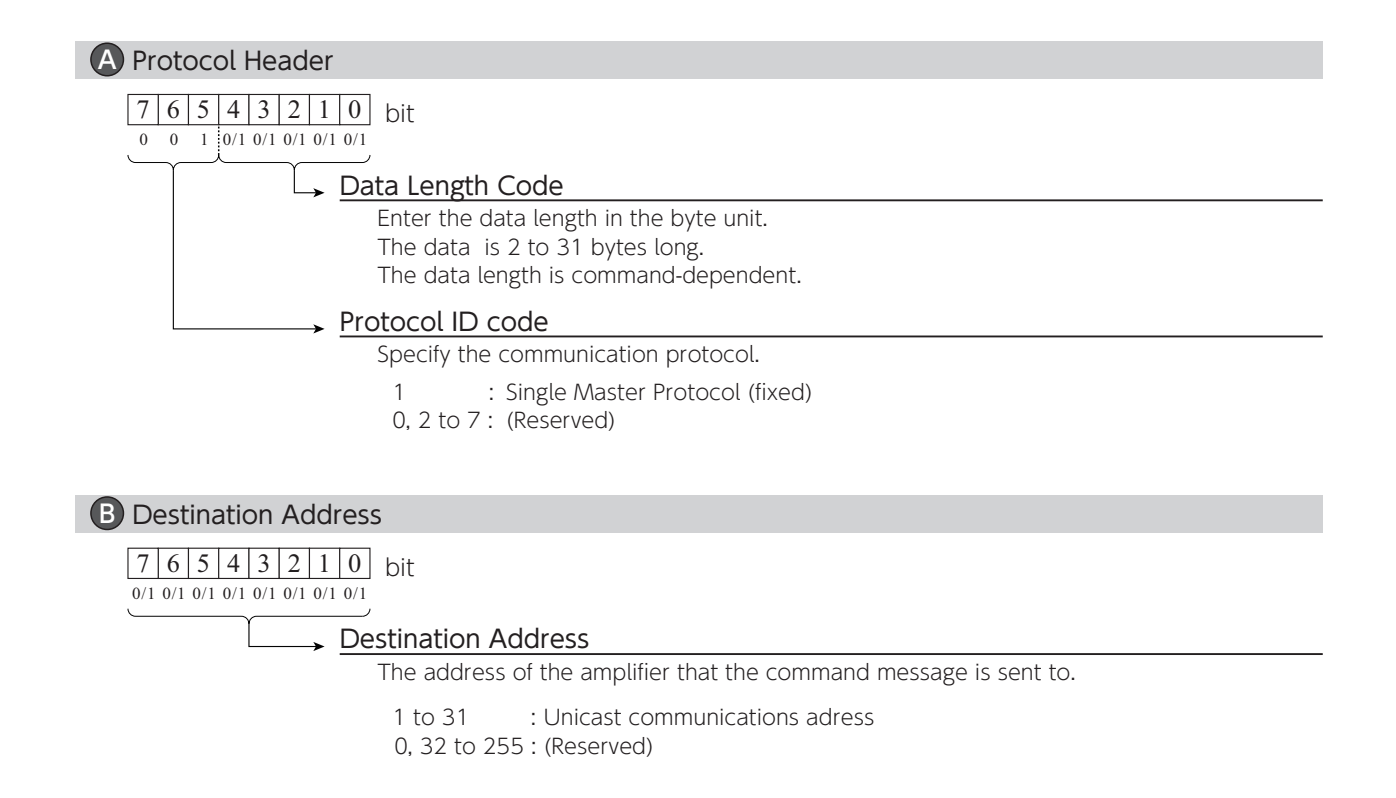

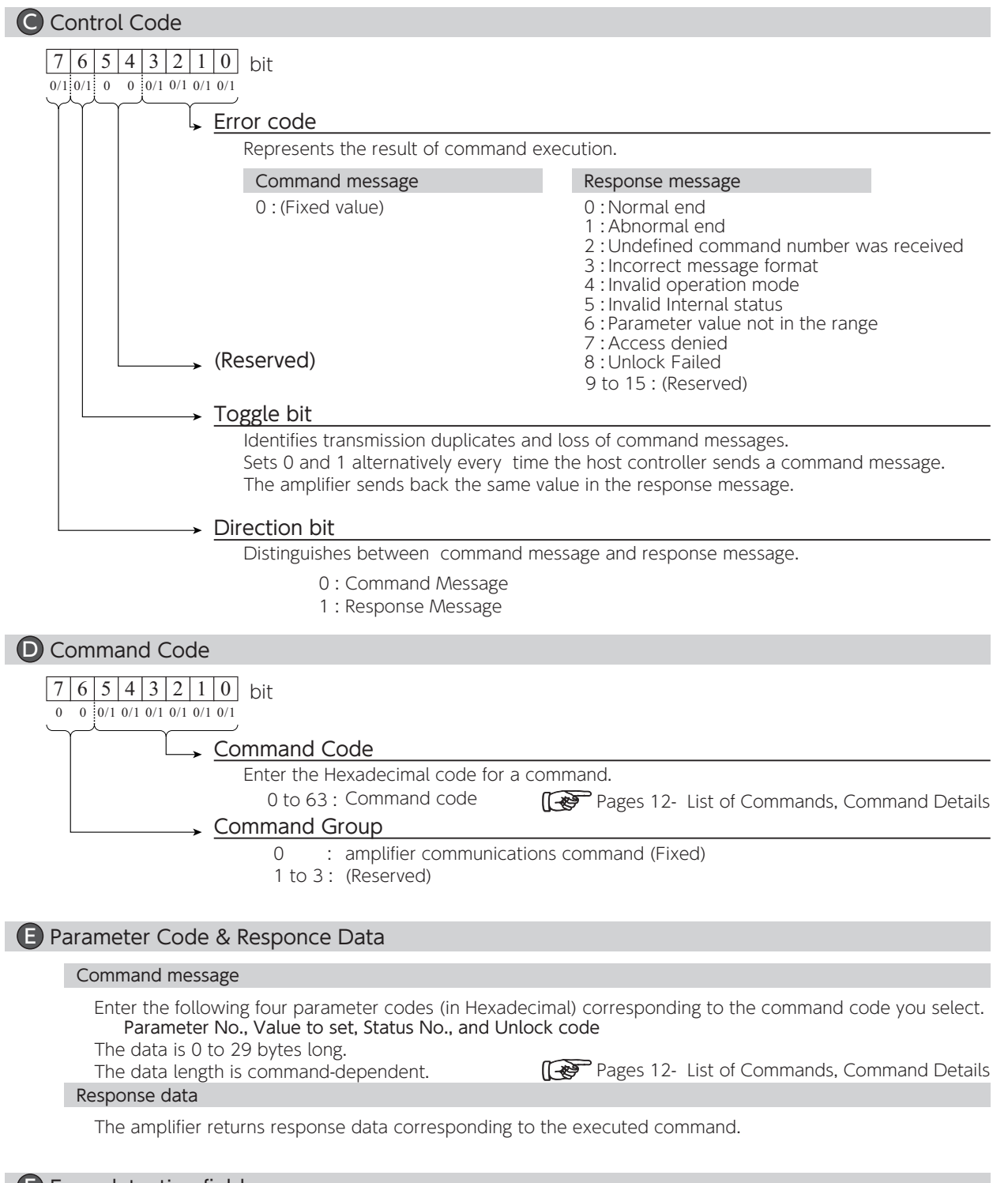

### **F** Error detection field

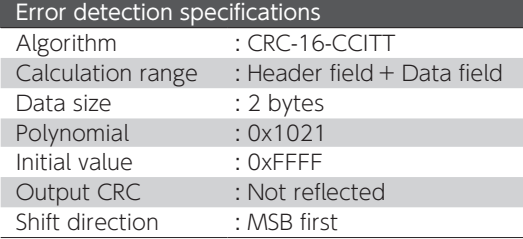

The amplifier determines the message received is correct only when the error detection field data received and the value derived from the received data agree.

#### <span id="page-11-0"></span>2. List of Commands

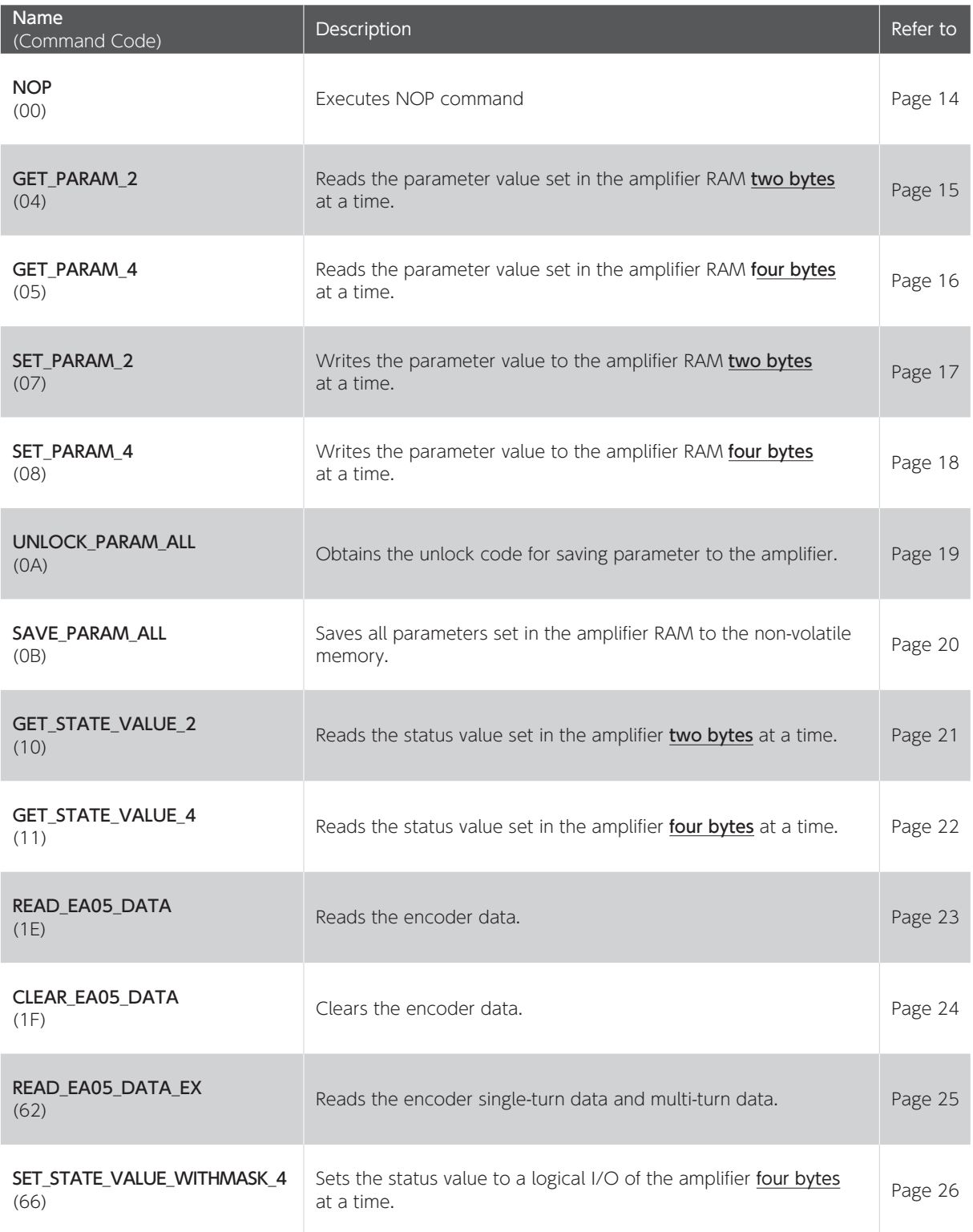

( ) Command codes are presented in Hexadecimal.

#### <span id="page-12-0"></span>3. The construction of the parameter

#### Parameter Structure

The parameter number is "2 bytes" data. A parameter comprises a integer part (Group) and a decimal place part (Block). Read or rewrite of the parameters are handled group by group.

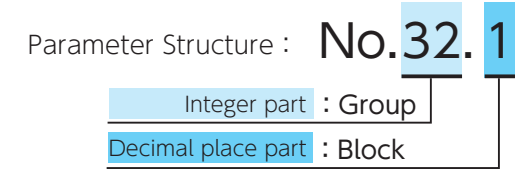

#### Single Parameter

Belongs to a parameter group which has one parameter (i.e. block 0 only).

#### Compound Parameter

Belongs to a parameter group which have multiple parameters ( i.e. more than one block).

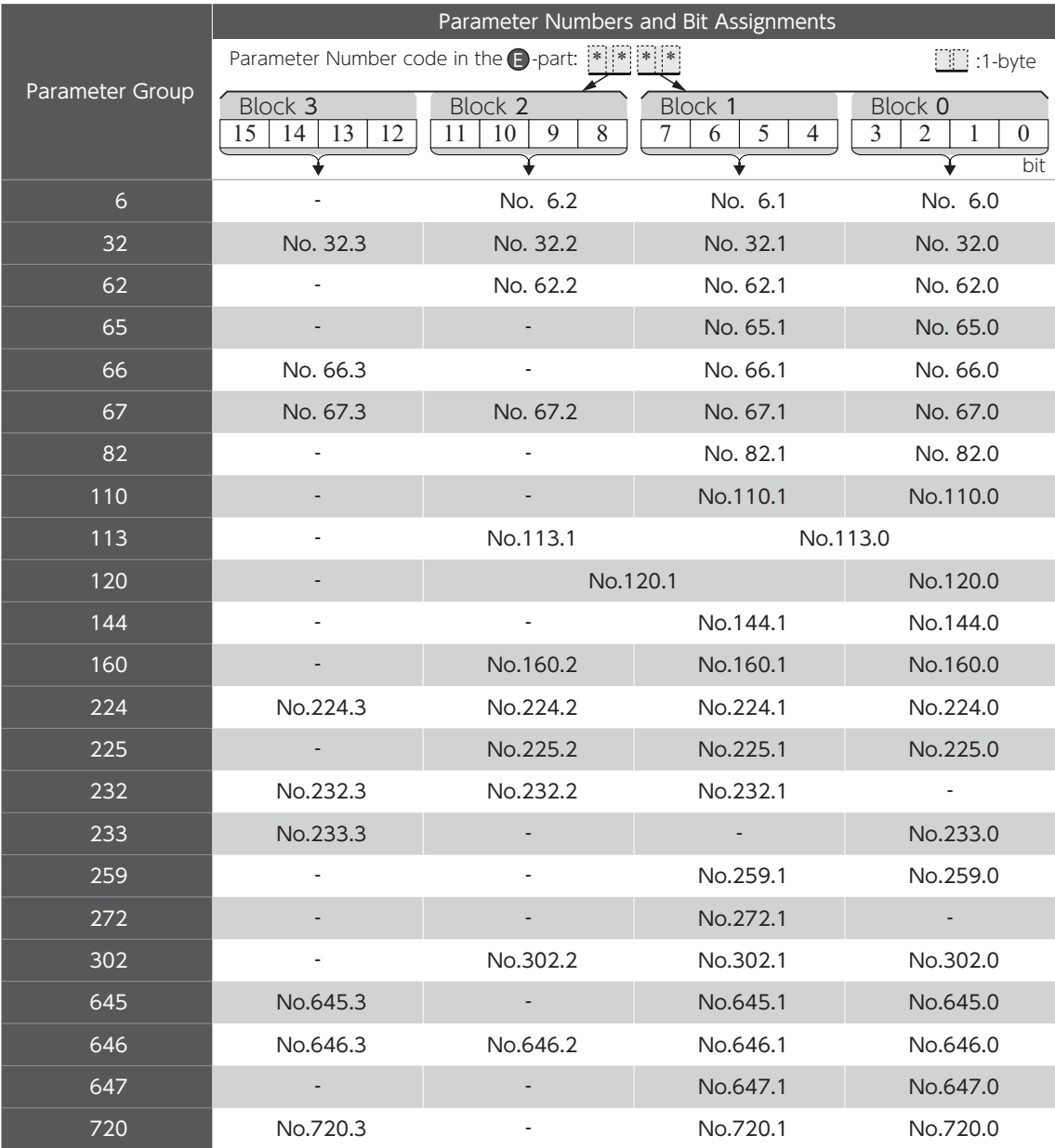

#### <span id="page-13-0"></span>4. Command Details

Data is represented in the following format.

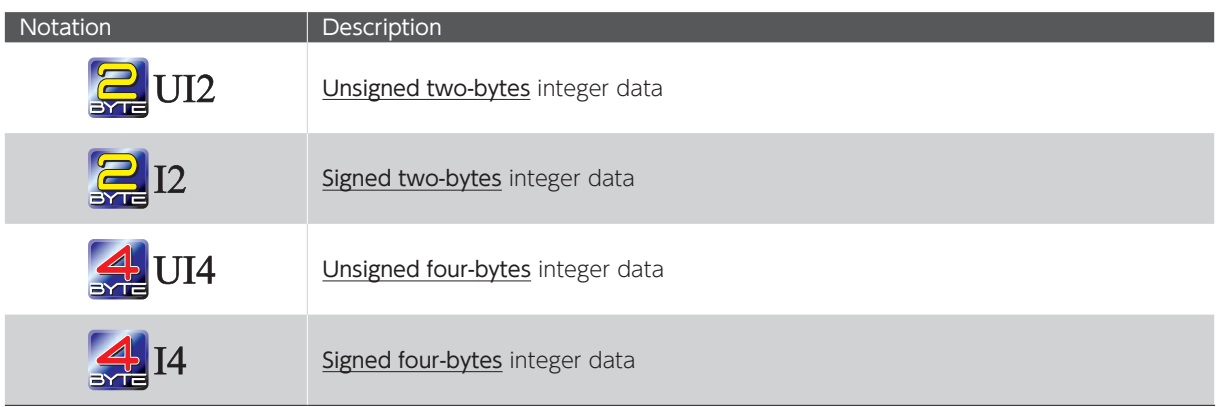

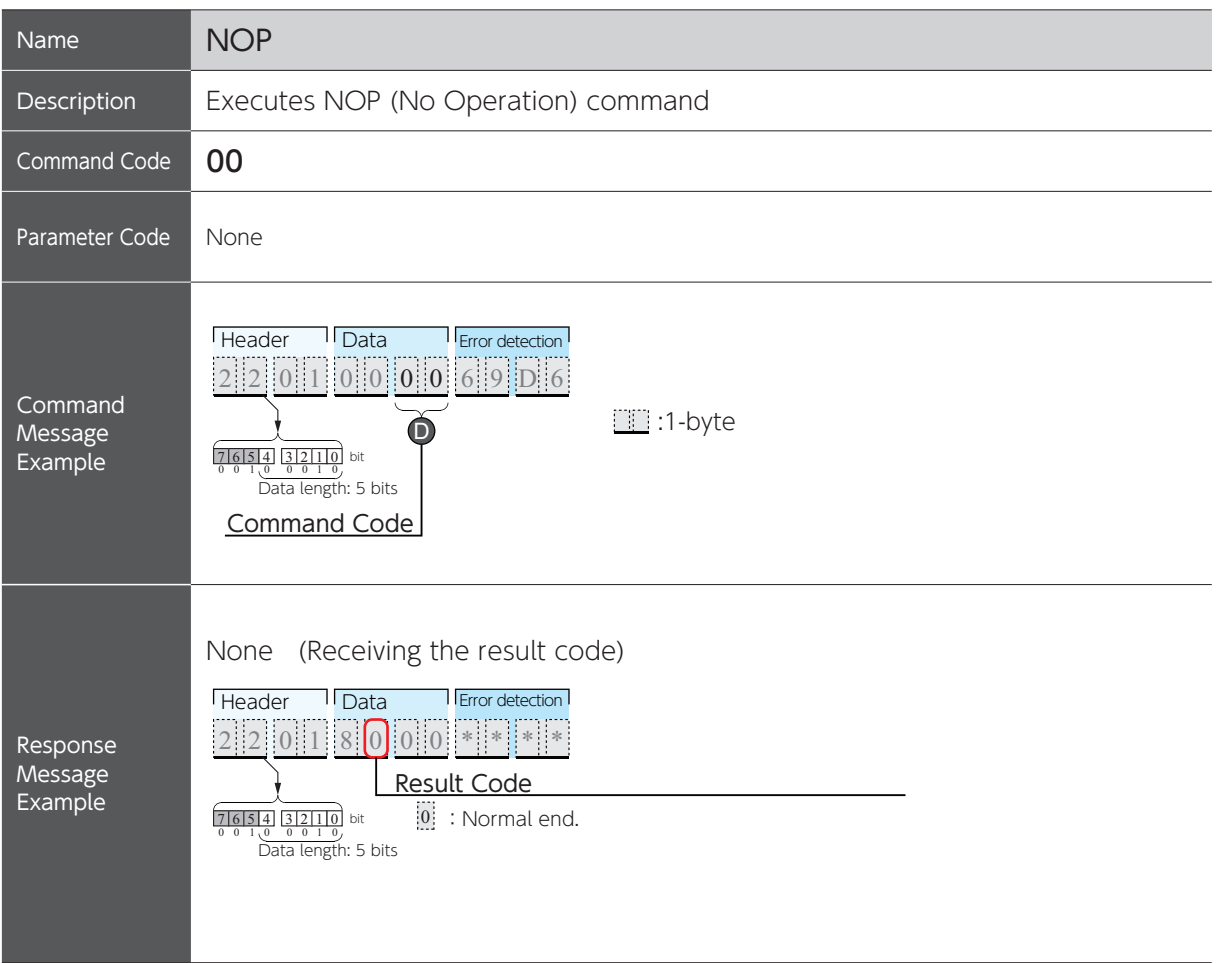

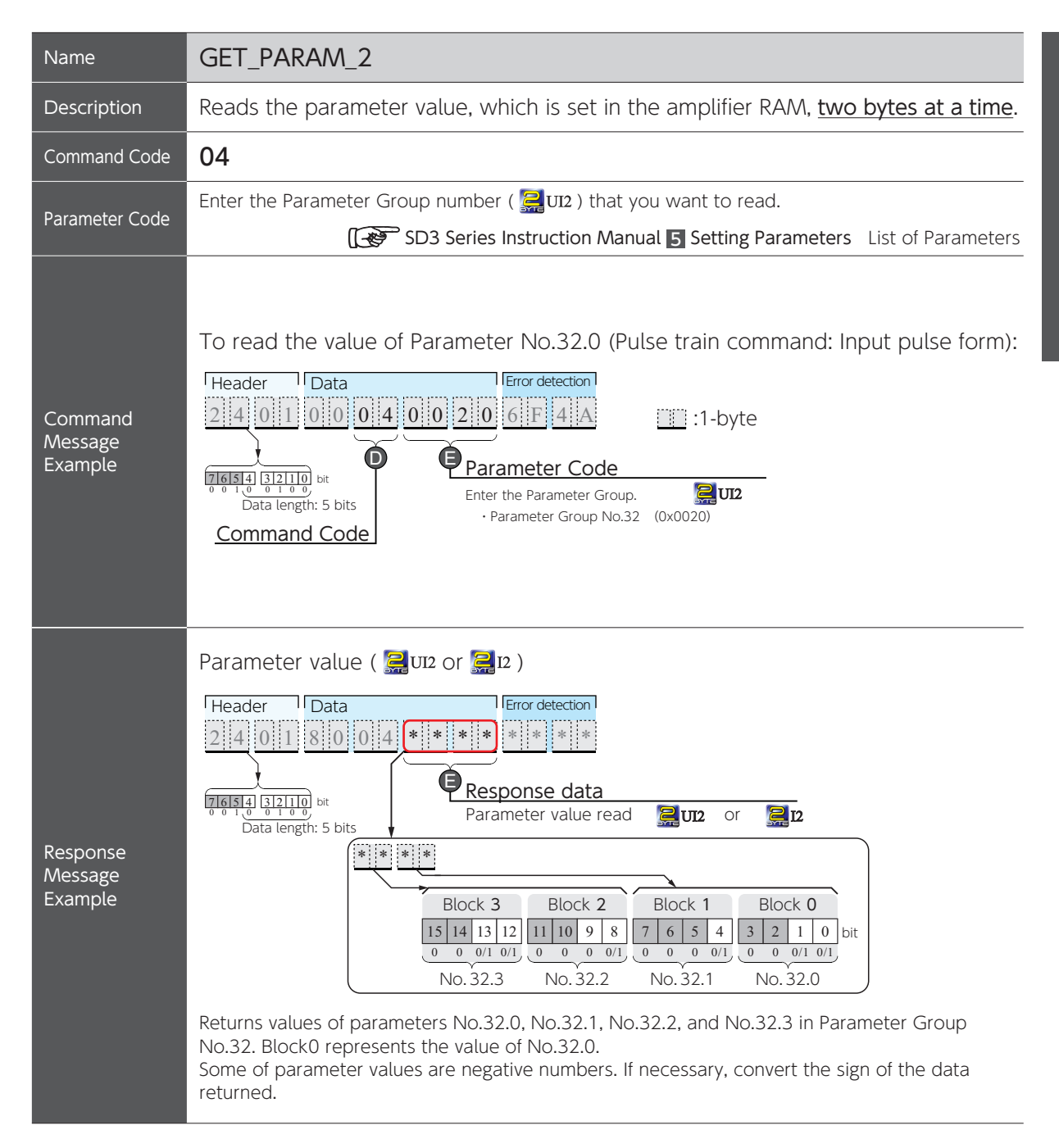

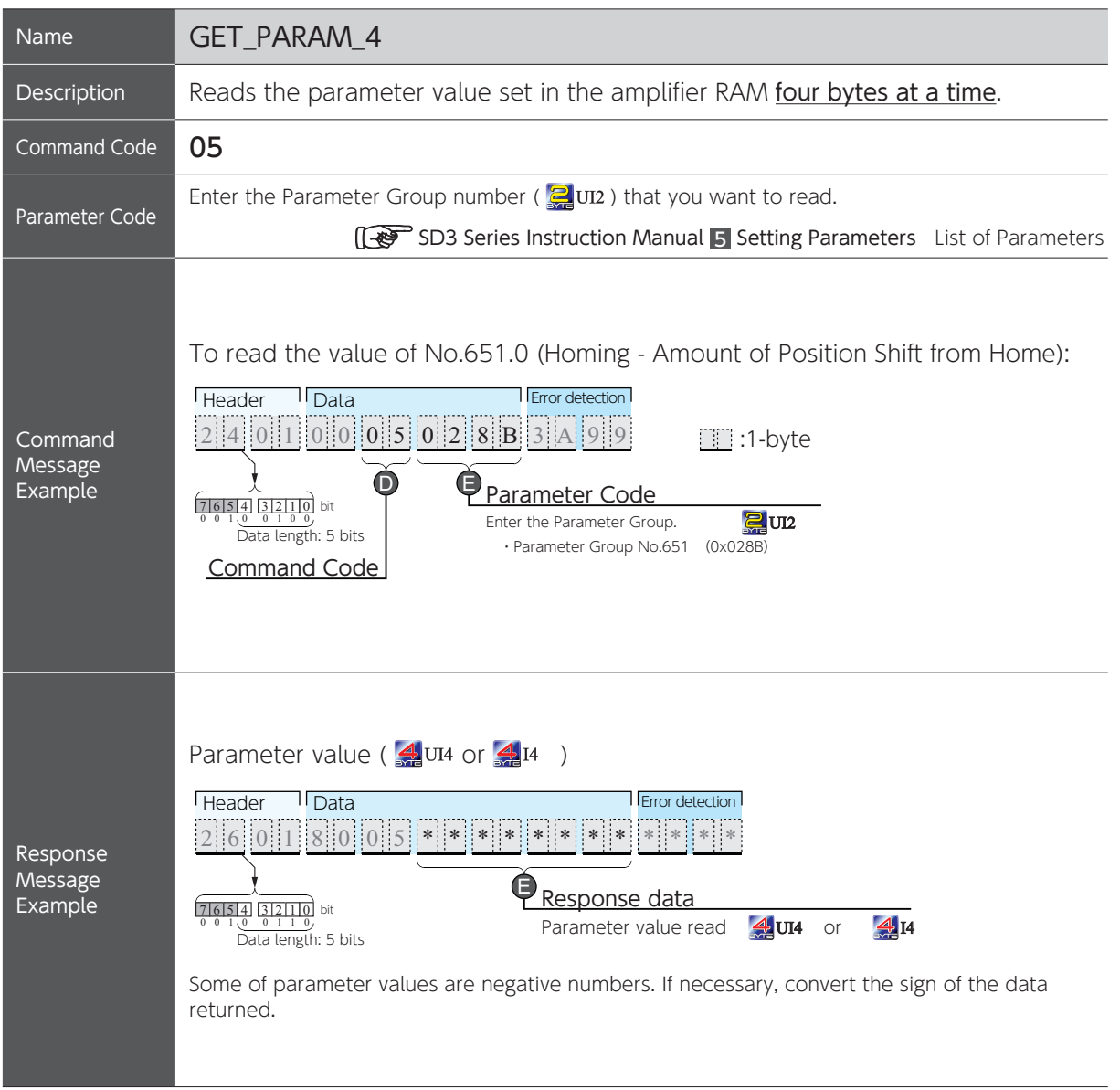

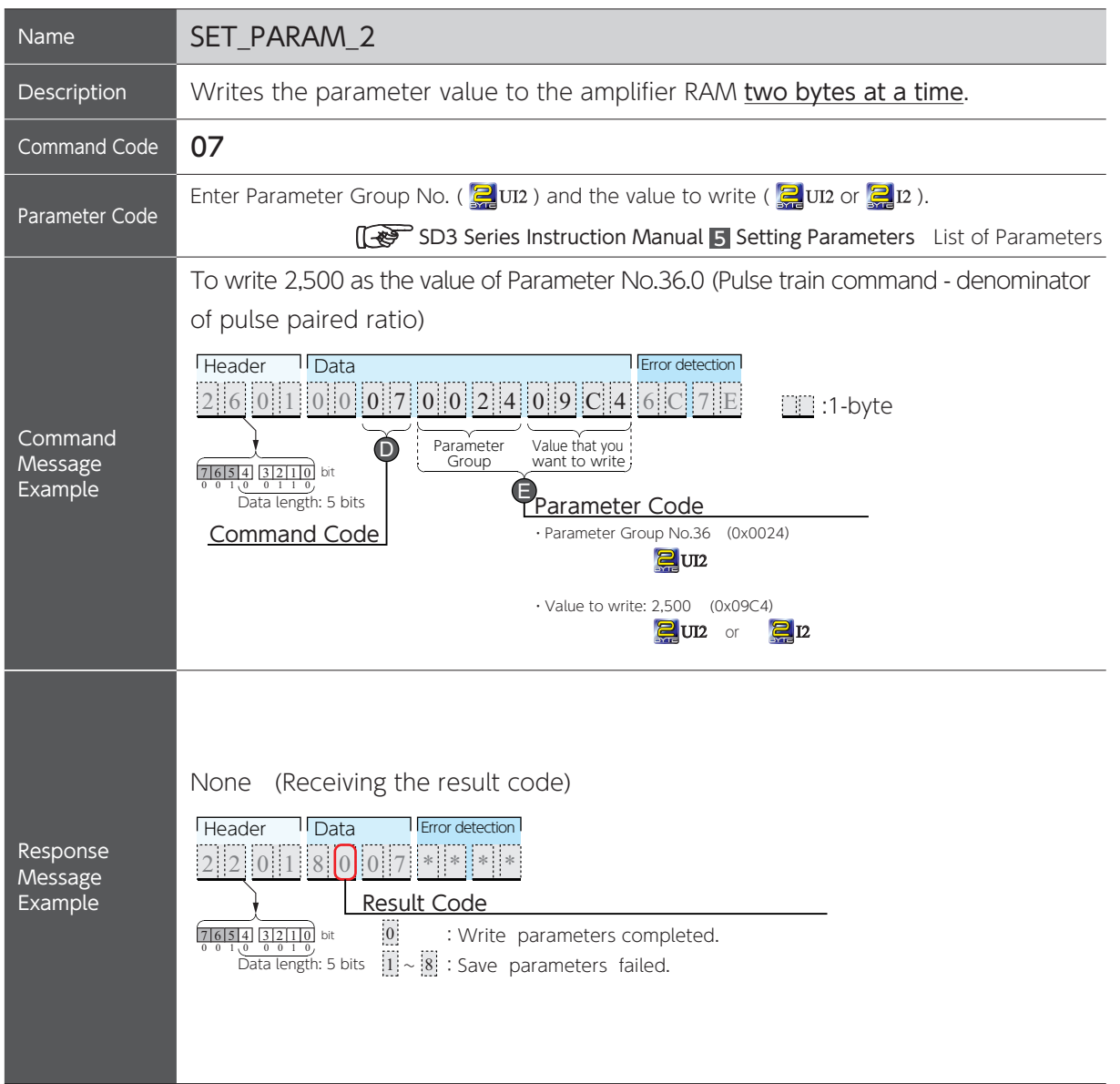

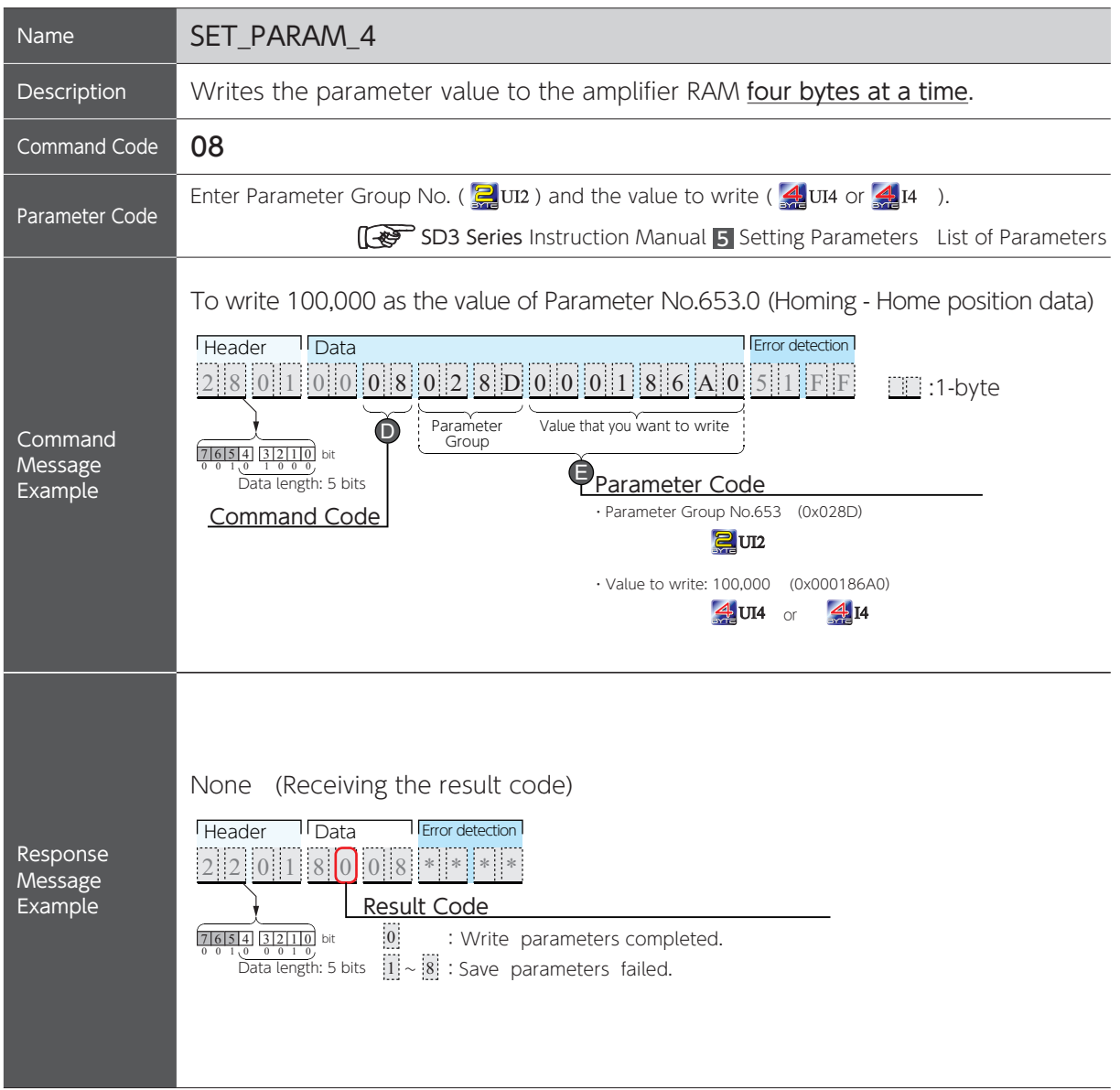

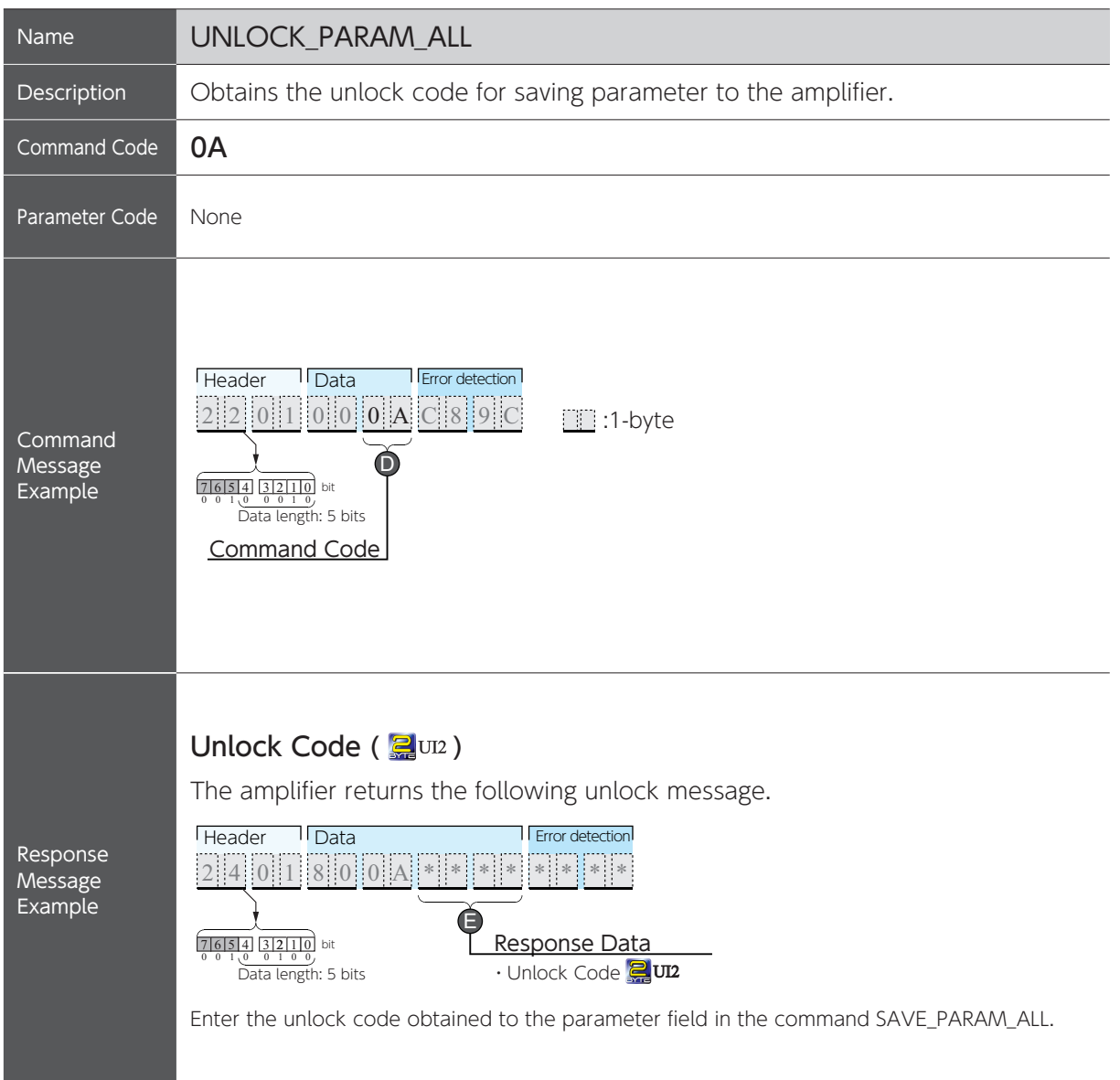

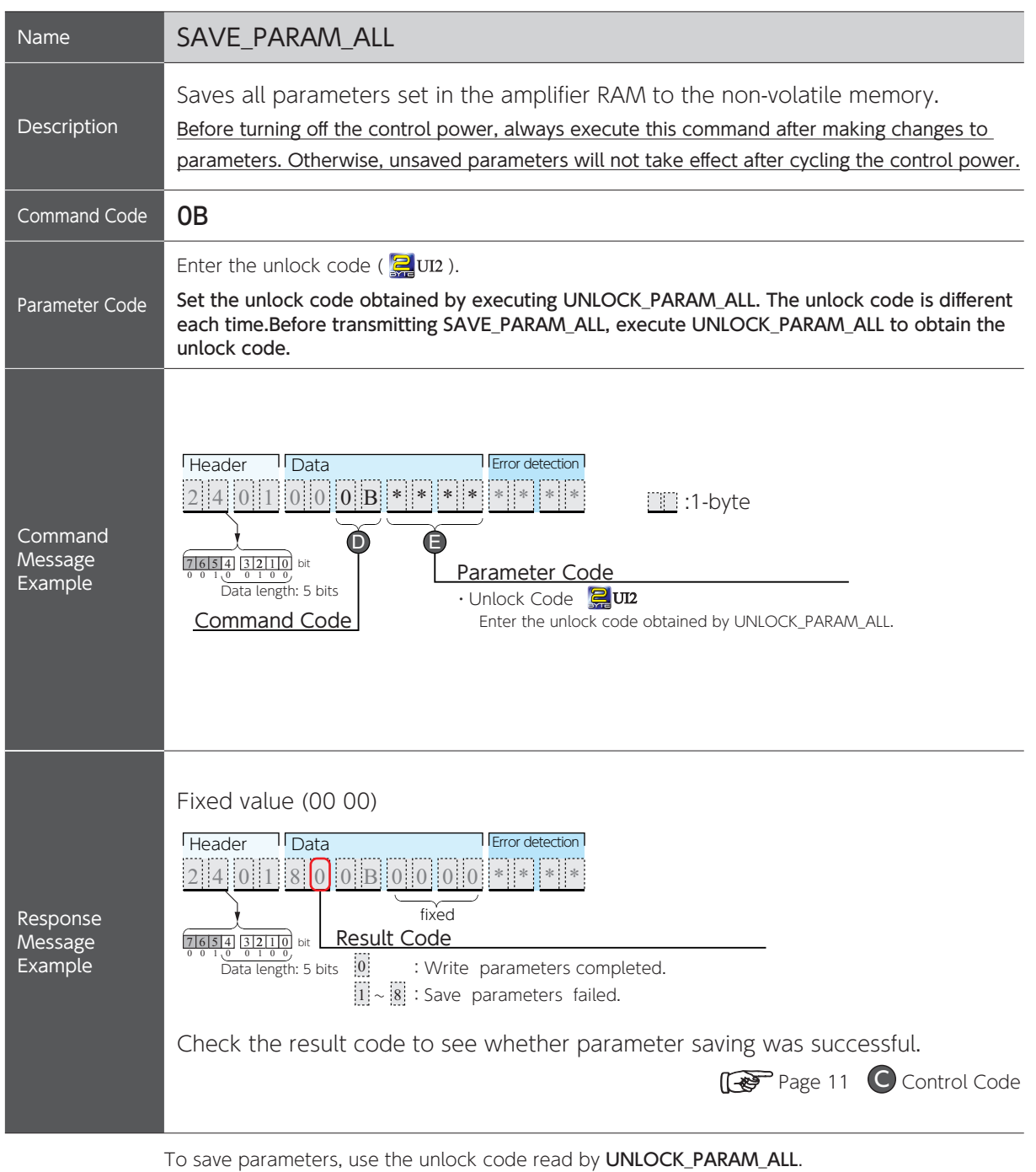

Page 27 Saving the Parameters

# 4. Communication Commands

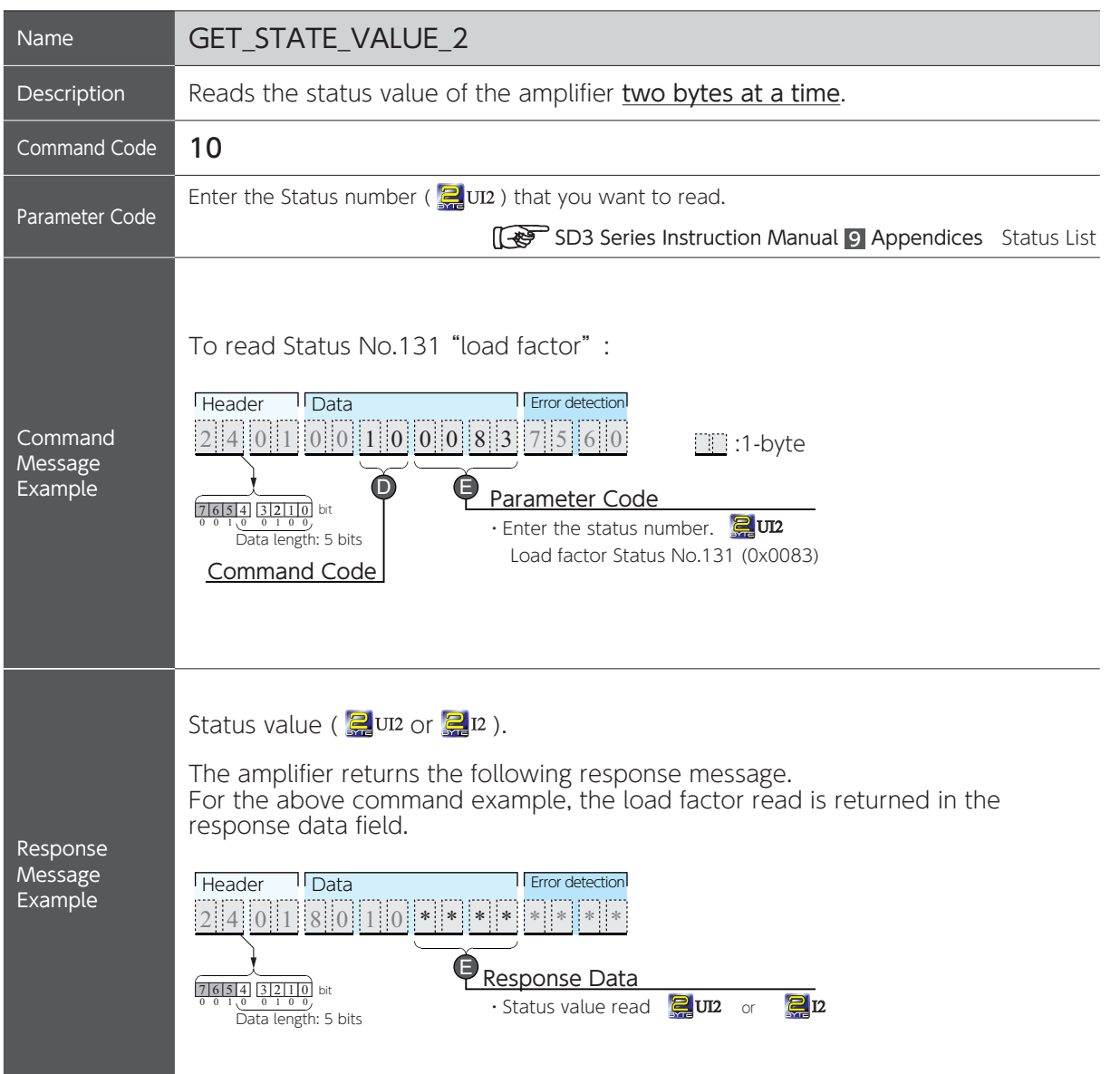

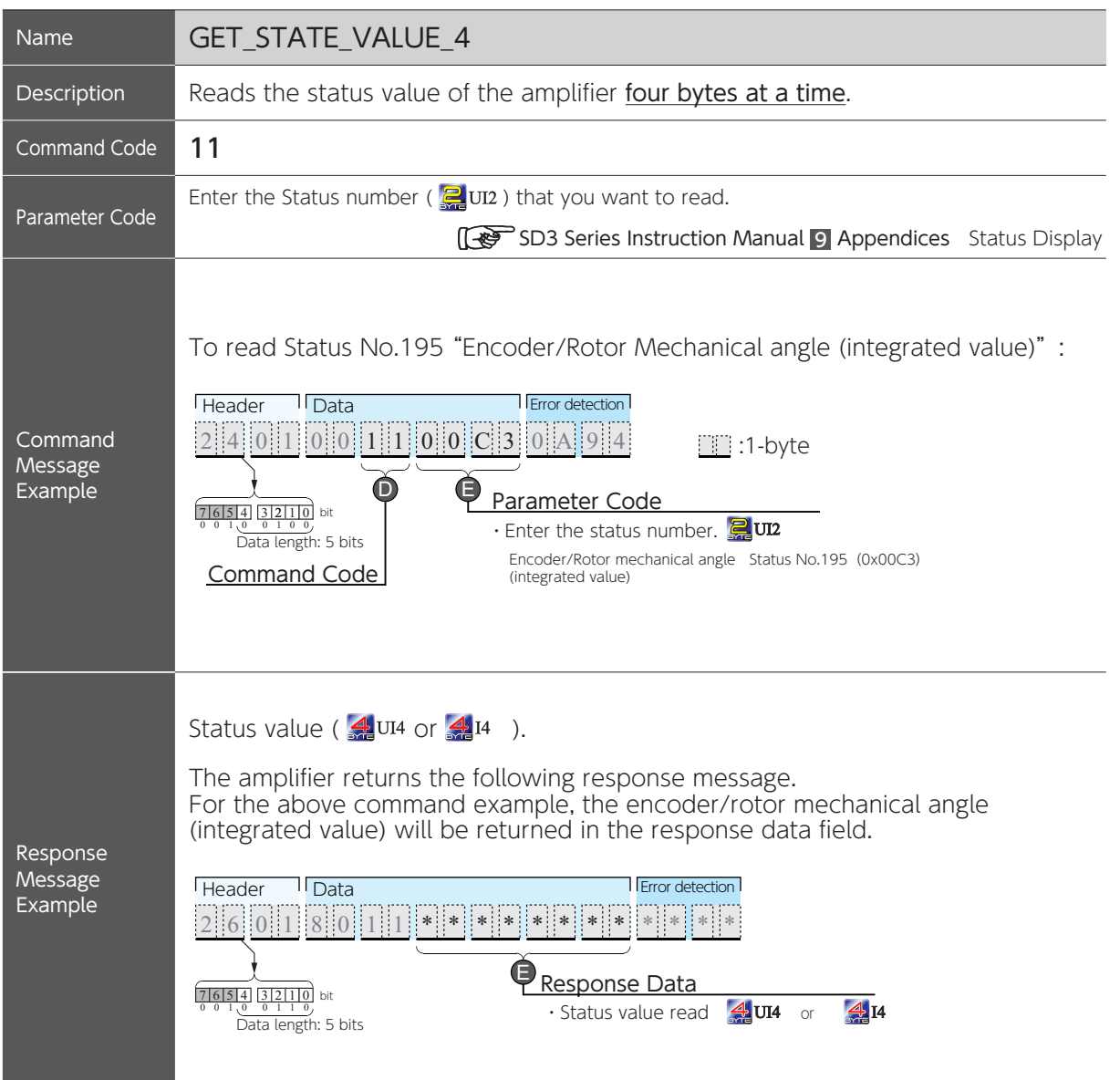

### 4. Communication Commands

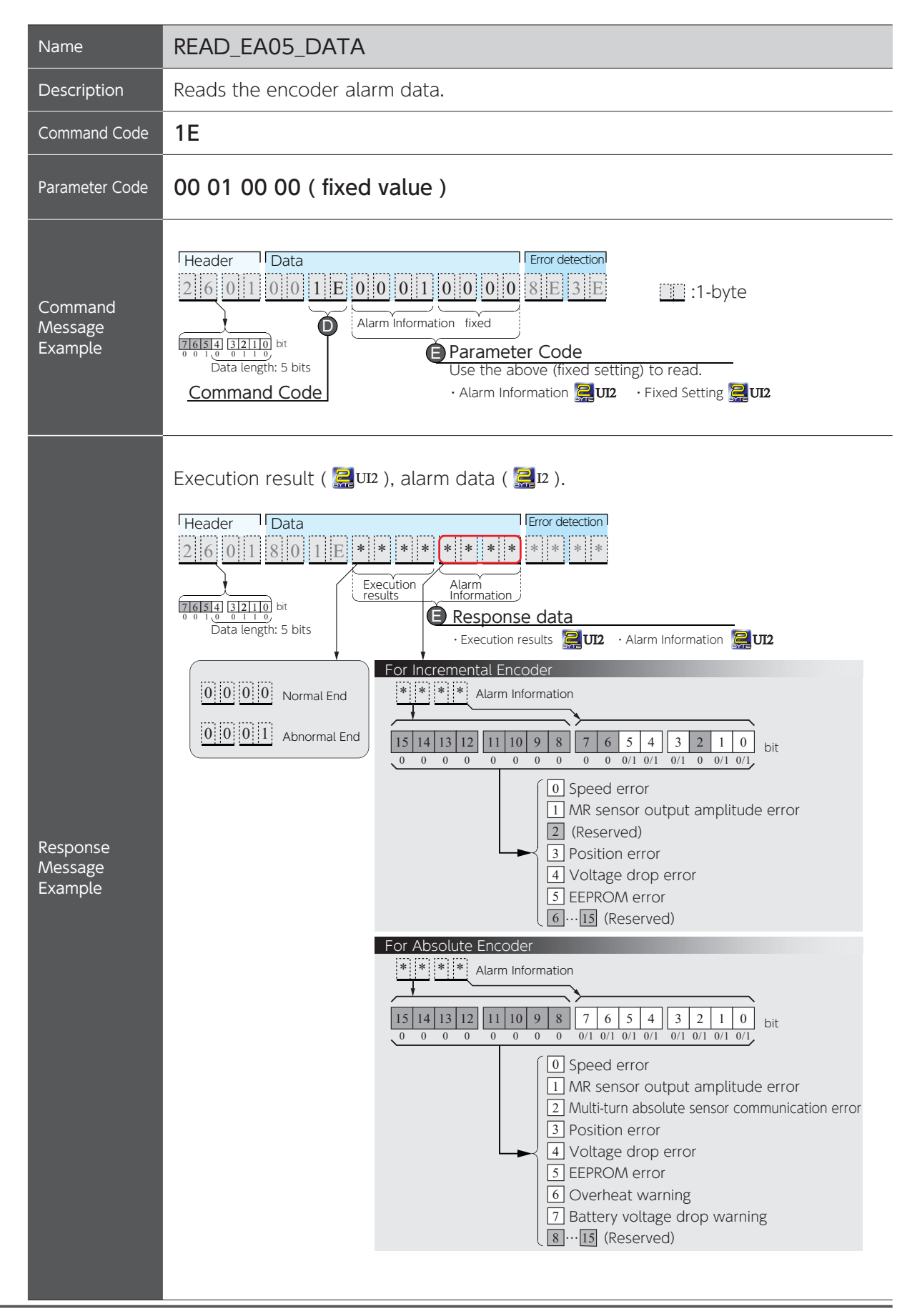

RS-485 Communications

RS-485 Communications

4. Communication Commands

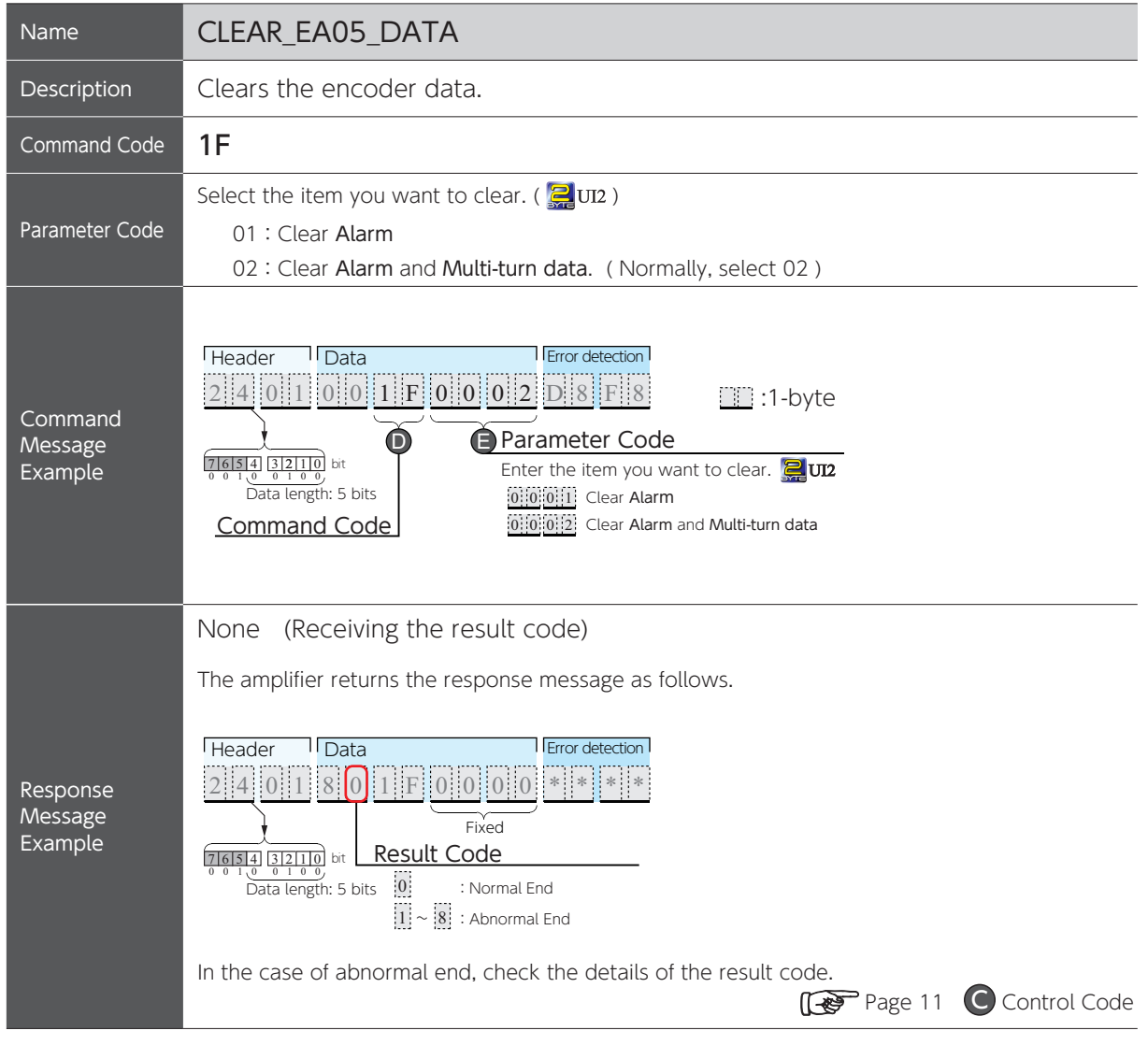

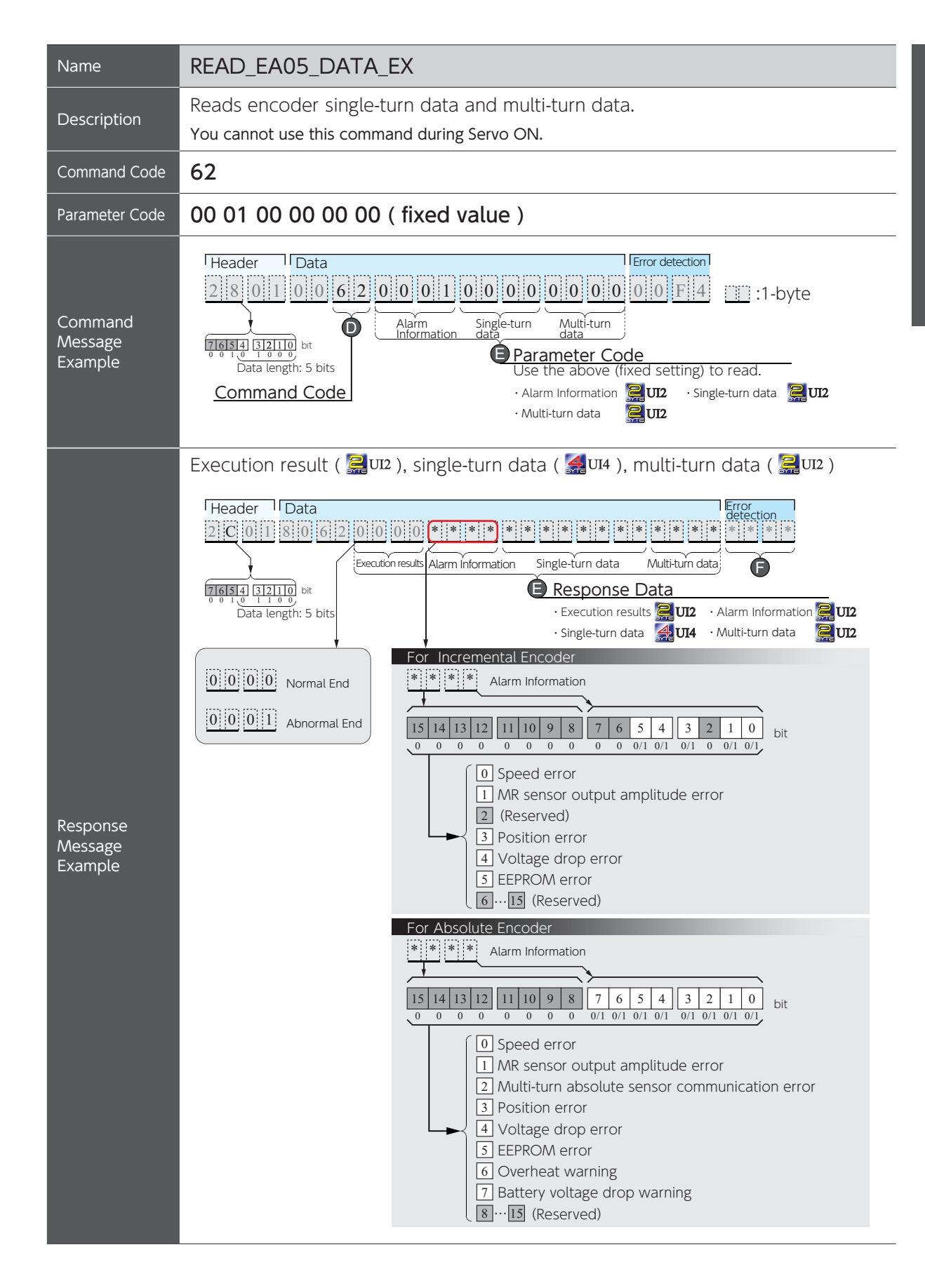

### 4. Communication Commands

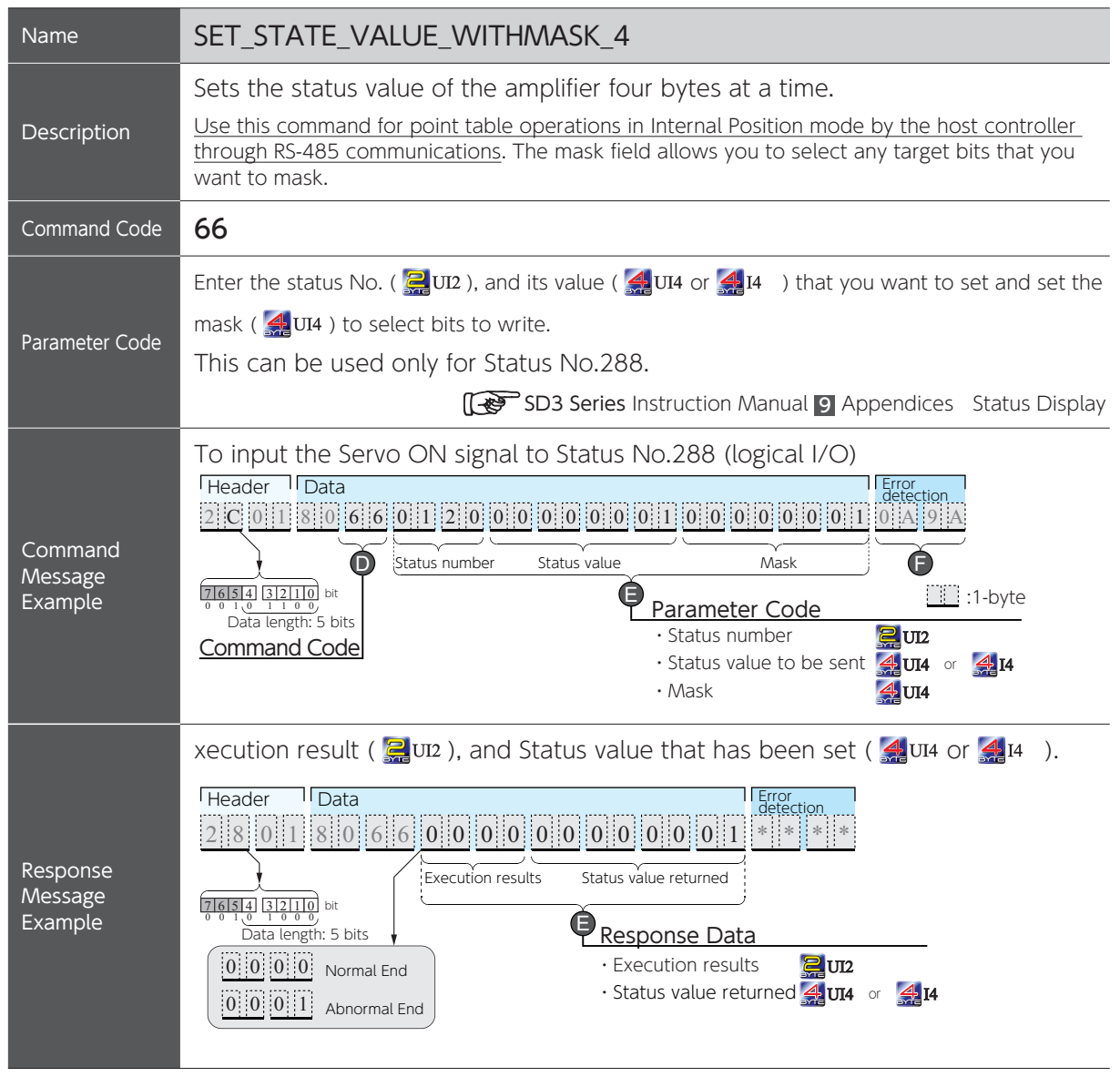

#### Mask Explanation

A mask is a parameter to access status value bitwise. The status value to be sent will overwrite the current status value only at the bit(s) where the corresponding bit is masked off  $(=1)$ . The current status value will not be overwritten where the corresponding bit is masked on  $(=0)$ .

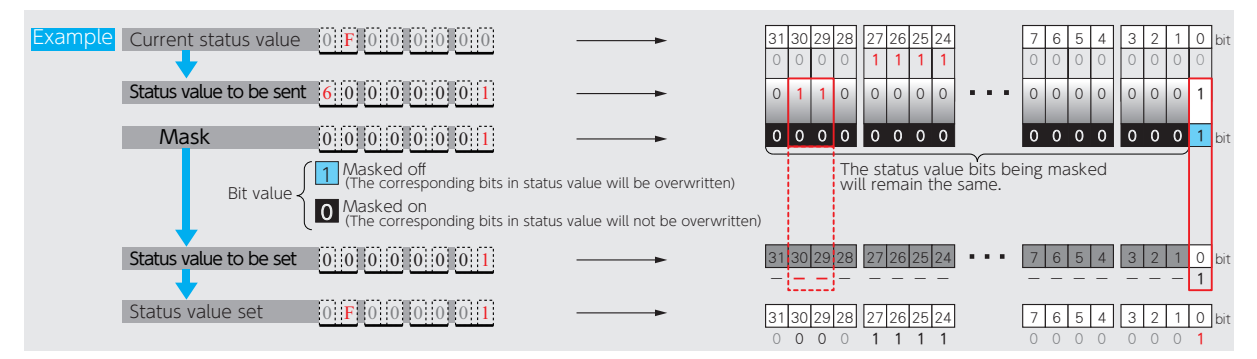

#### <span id="page-26-0"></span>5. Saving the Parameters

If you made any changes to parameters, always save the parameters before turning off the control power. Otherwise, unsaved parameters will not take effect after cycling the control power.

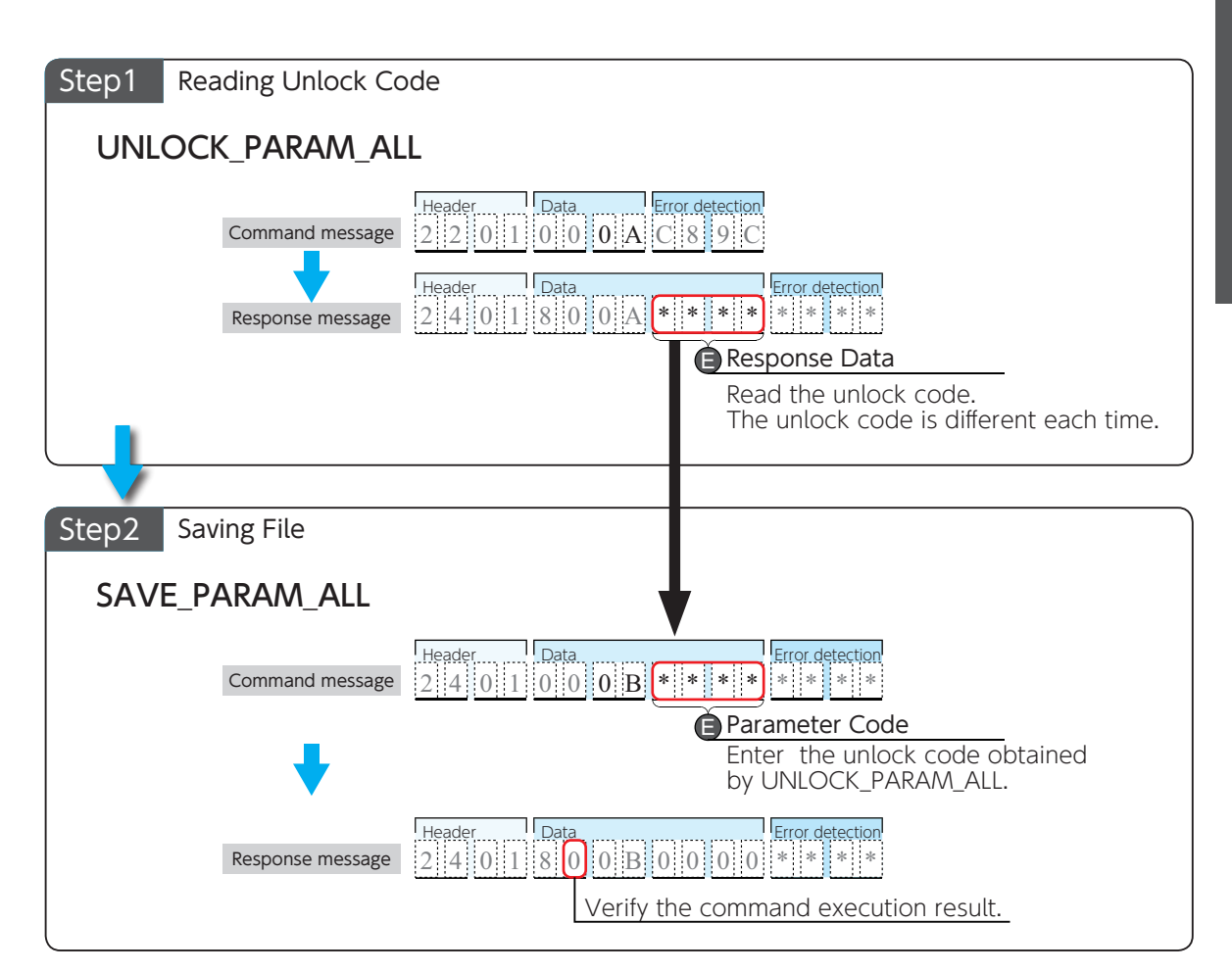

#### <span id="page-27-0"></span>6. Overwriting Compound Parameters

Read or overwrite parameters are handled group by group. To overwrite compound parameter values, follow these Steps below.

The following is the example which changes the value of parameter No. 32.0 to 2 from 0.

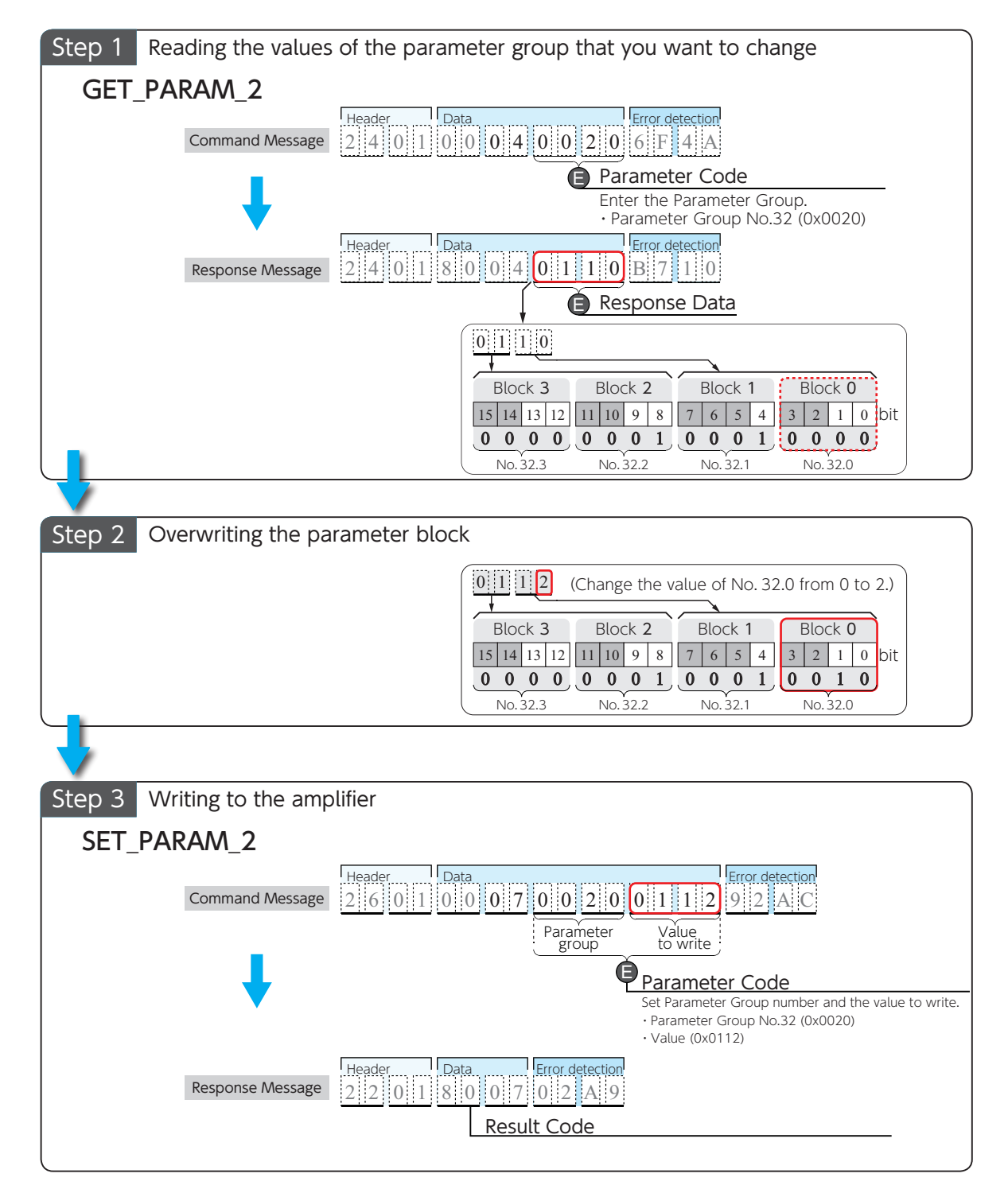

To save a parameter to the amplifier, execute "UNLOCK PARAM ALL" command and "SAVE PARAM ALL" command.

#### <span id="page-28-0"></span>7. Point Table Operations by the Host Controller

RS-485 interface enables the host controller to perform the point table operations of the amplifier that the motion parameters of the point table has been set to in advance. To enable point table operations, set Status No.288 (logical I/O input, Hexadecimal 0120).

Pages 39 to 41 Status Variables

Set the following operation parameters.

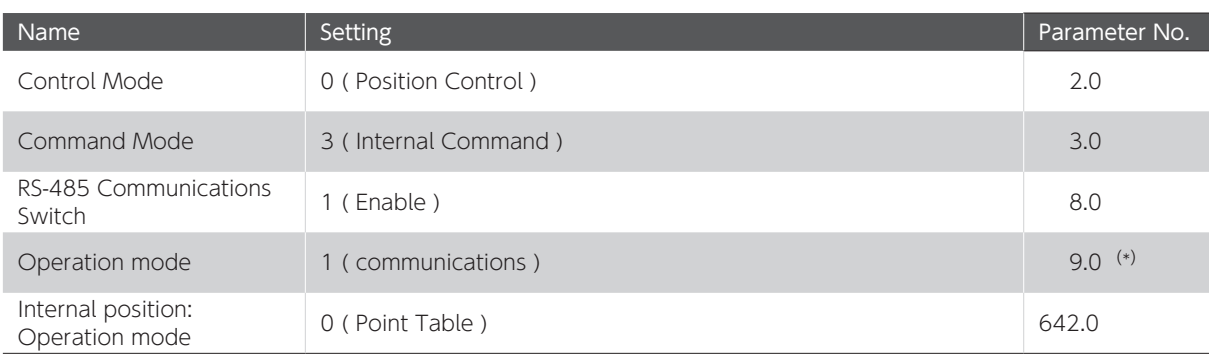

\*) This parameter is reset to default "0 (I/O)" when the control power is disconnected to the amplifier.

Set it to "1 (Communications)" every time you turn on the control power to the amplifier to start communications.

SD3 Series Instruction Manual 5 Setting Parameters List of Parameters

To perform point table operation with the host controller, see the page listed below for each operation method.

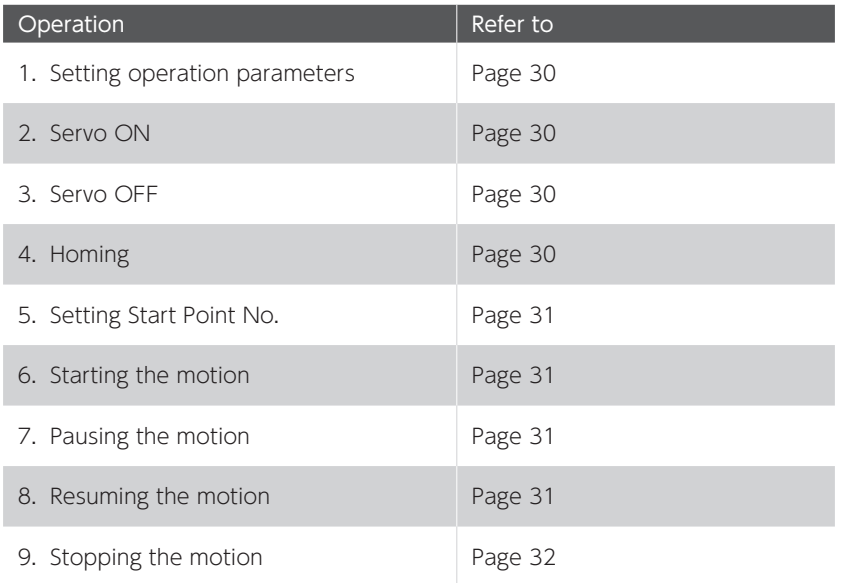

#### 1. Setting operation parameters

Change the Operation Mode (No.9.0) setting to 1 (Communications).

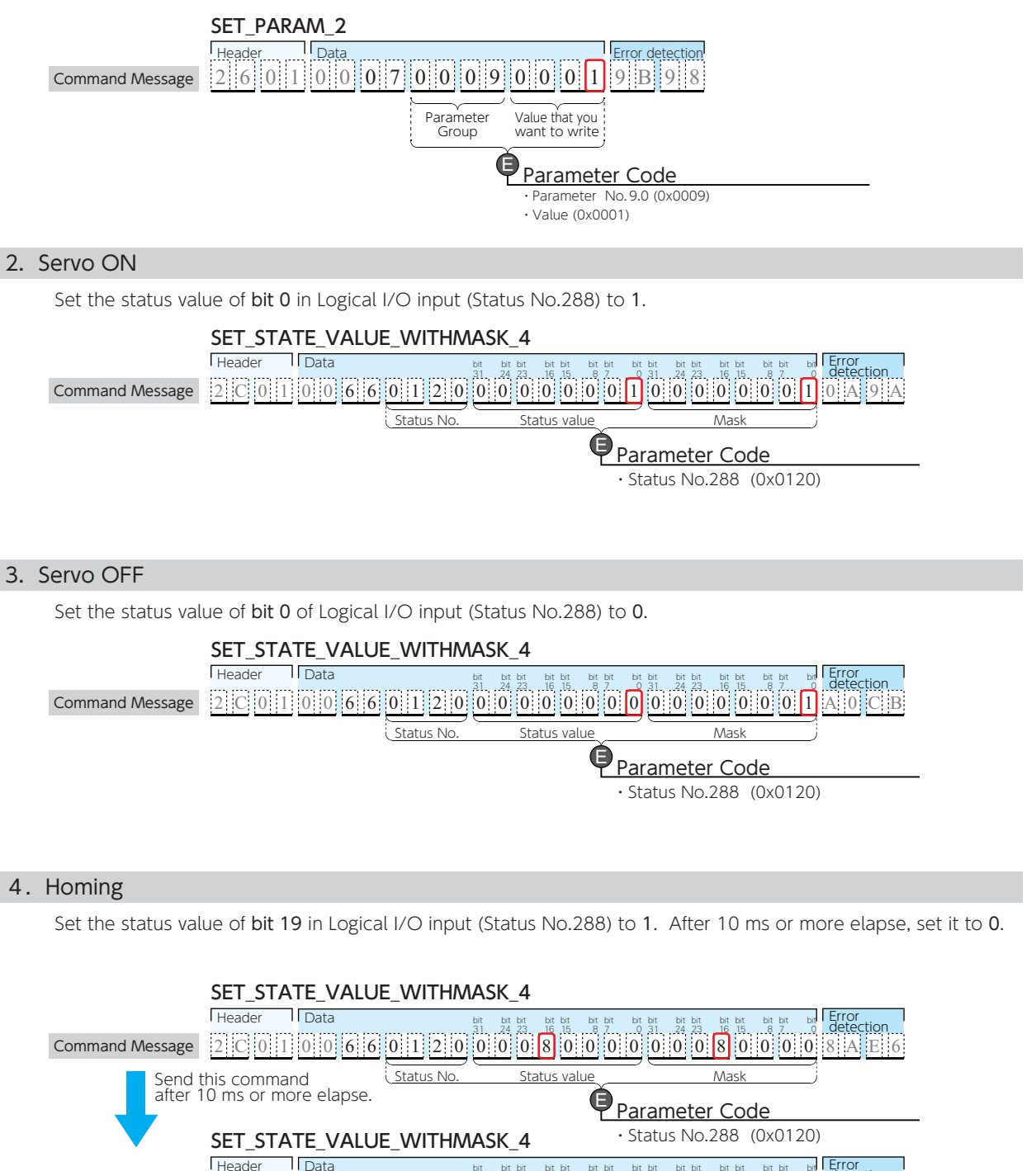

2 C 0 1 0 0 6 6 0 1 2 0 0 0 0 0 0 0 0 0 0 0 0 8 0 0 0 0 1 9 4 B ı ĸ Ĺ IJĶ IJķ ijĴ ijĵ ĴIJ ĸ Ĺ IJĶ IJķ ijĴ ijĵ ĴIJ

Header Data Error

bit bit bit bit bit bit bit bit

**bid Effor**<br><u>o</u> detection

ţŪŵ bi ţŪŵ bit bi bit bit

Command Message

#### 5. Setting Start Point No.

To set the status values of bit 26 to 29 in Logical I/O input (Status No.288):

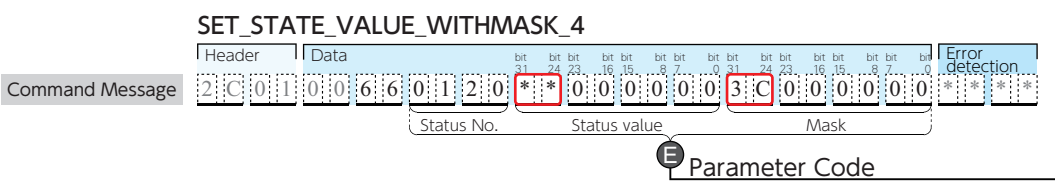

・Status No.288 (0x0120)

In this example, to prevent a misconfiguration, mask bits corresponding to the point number are "masked on".

#### 6. Starting the motion

Set the status value of bit 24 in Logical I/O input (Status No.288) to 1. After 10 ms or more elapse, set it to 0.

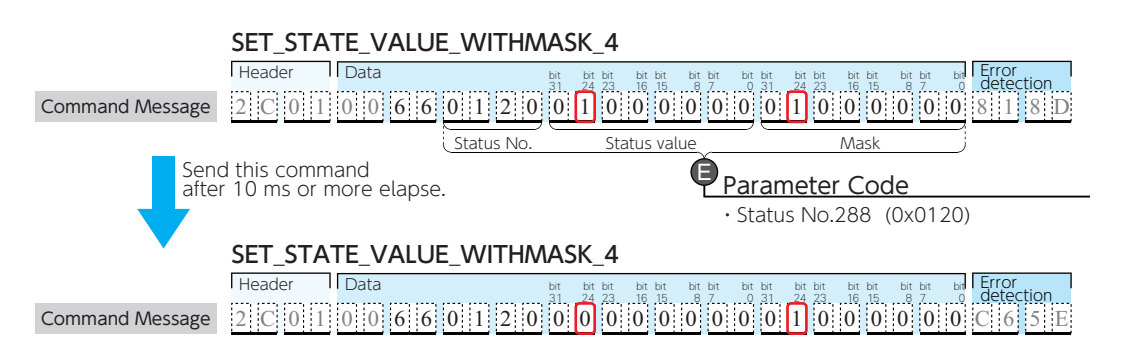

#### 7.Pausing the motion

Set the status value of bit 21 in Logical I/O input (Status No.288) to 1. After 10 ms or more elapse, set it to 0.

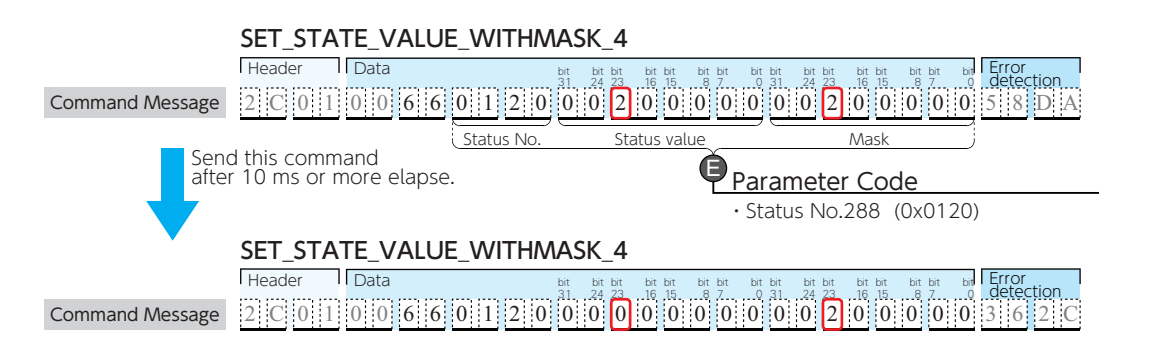

#### 8. Resuming the motion

Set the status value of bit 21 in Logical I/O input (Status No.288) to 1 while the motion is paused. After 10 ms or more elapse, set it to 0.

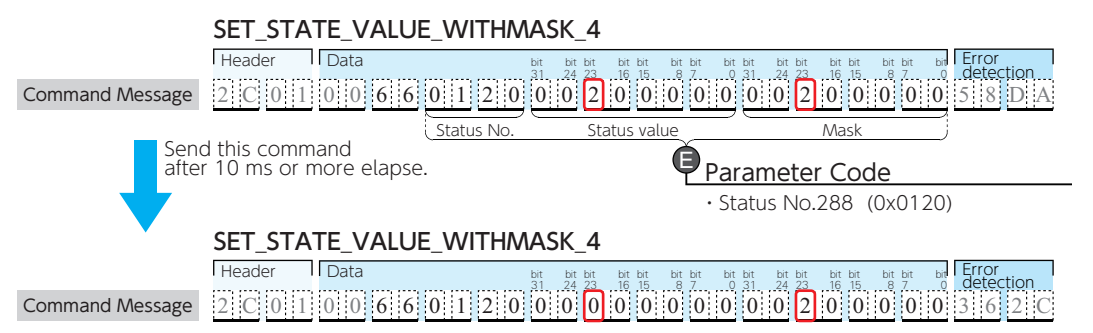

#### 9. Stopping the motion

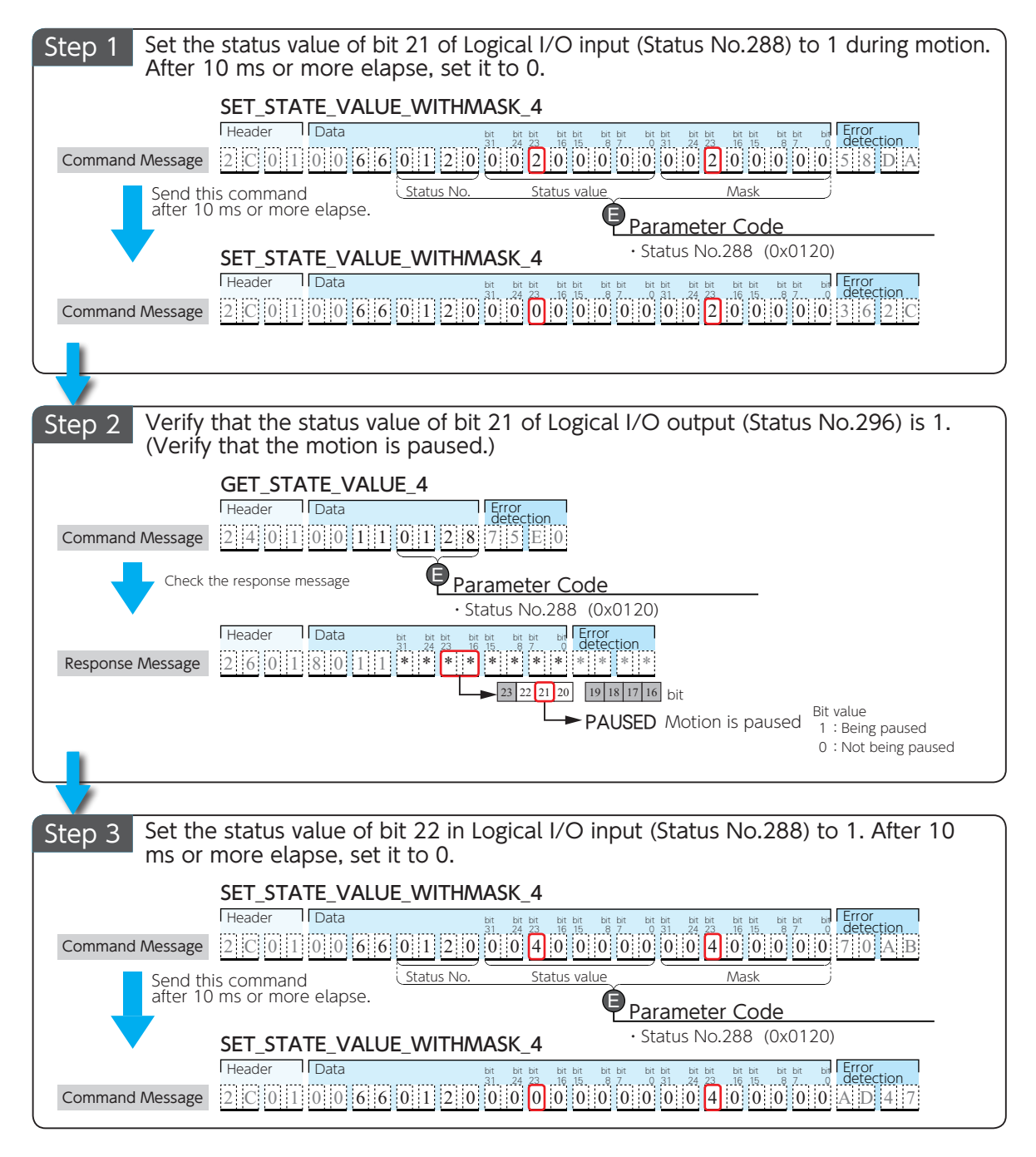

Execute Step 3 to stop the motion during pause. Pages 39 to 41 Status Variables

# <span id="page-32-0"></span>8. List of Point Table Parameters

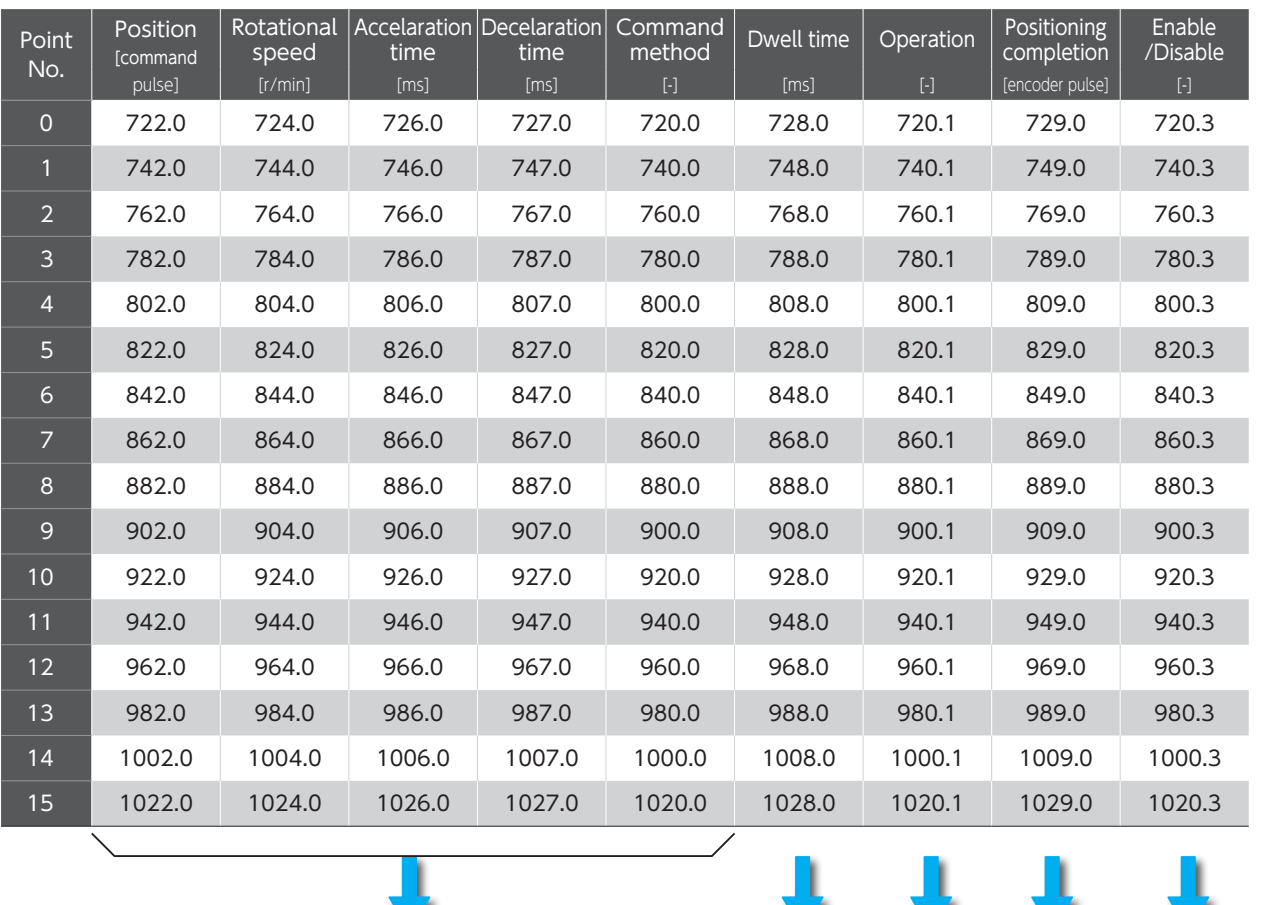

When you want to set the point table data by using RS-485, refer to the following table.

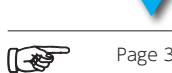

Page 34 Page 35 Page 36 Page 37 Page 38

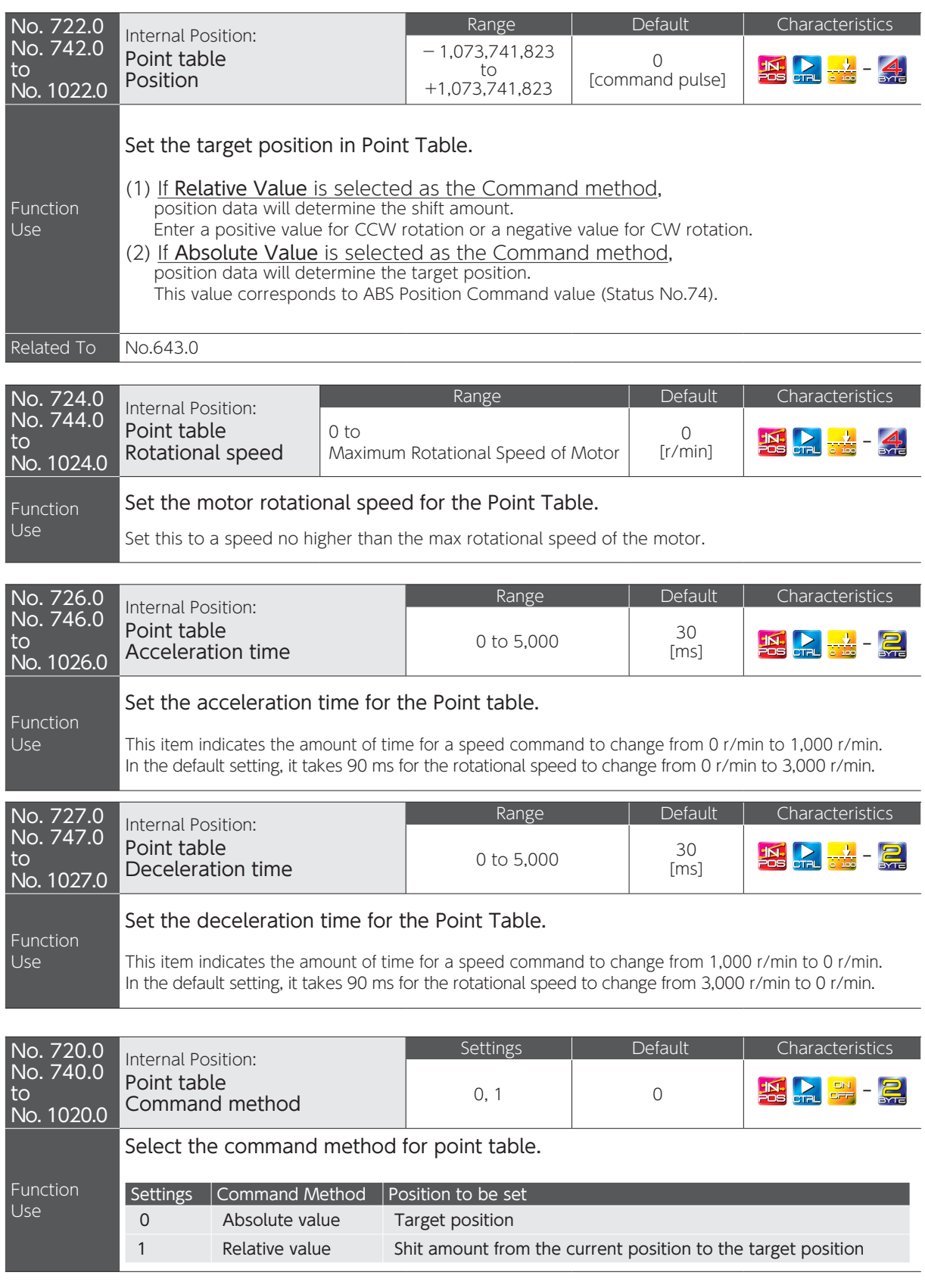

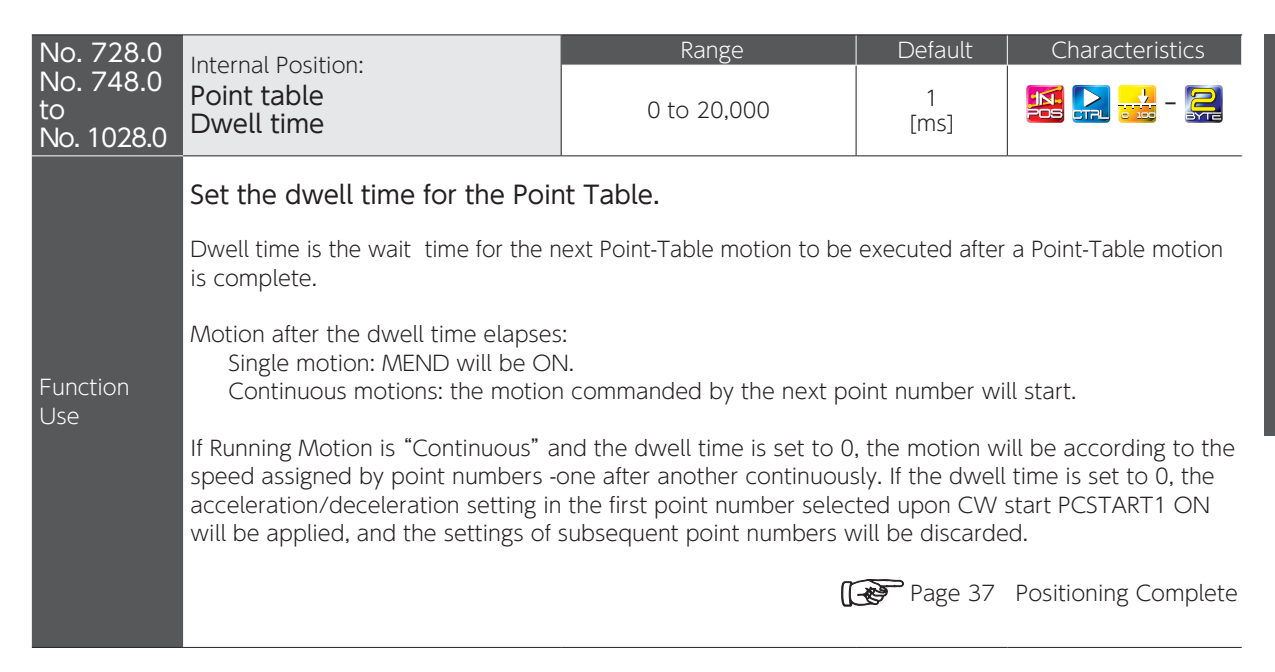

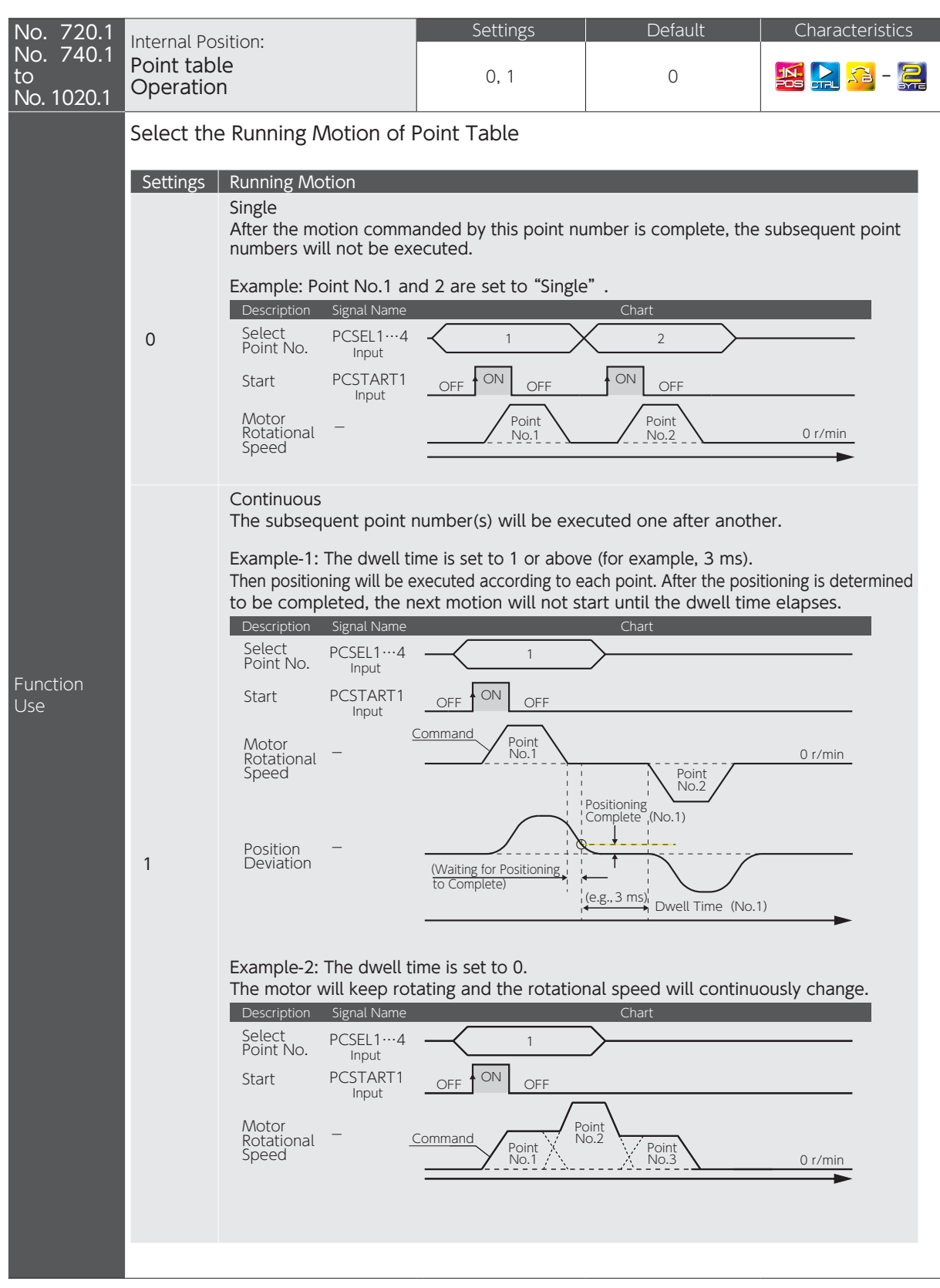

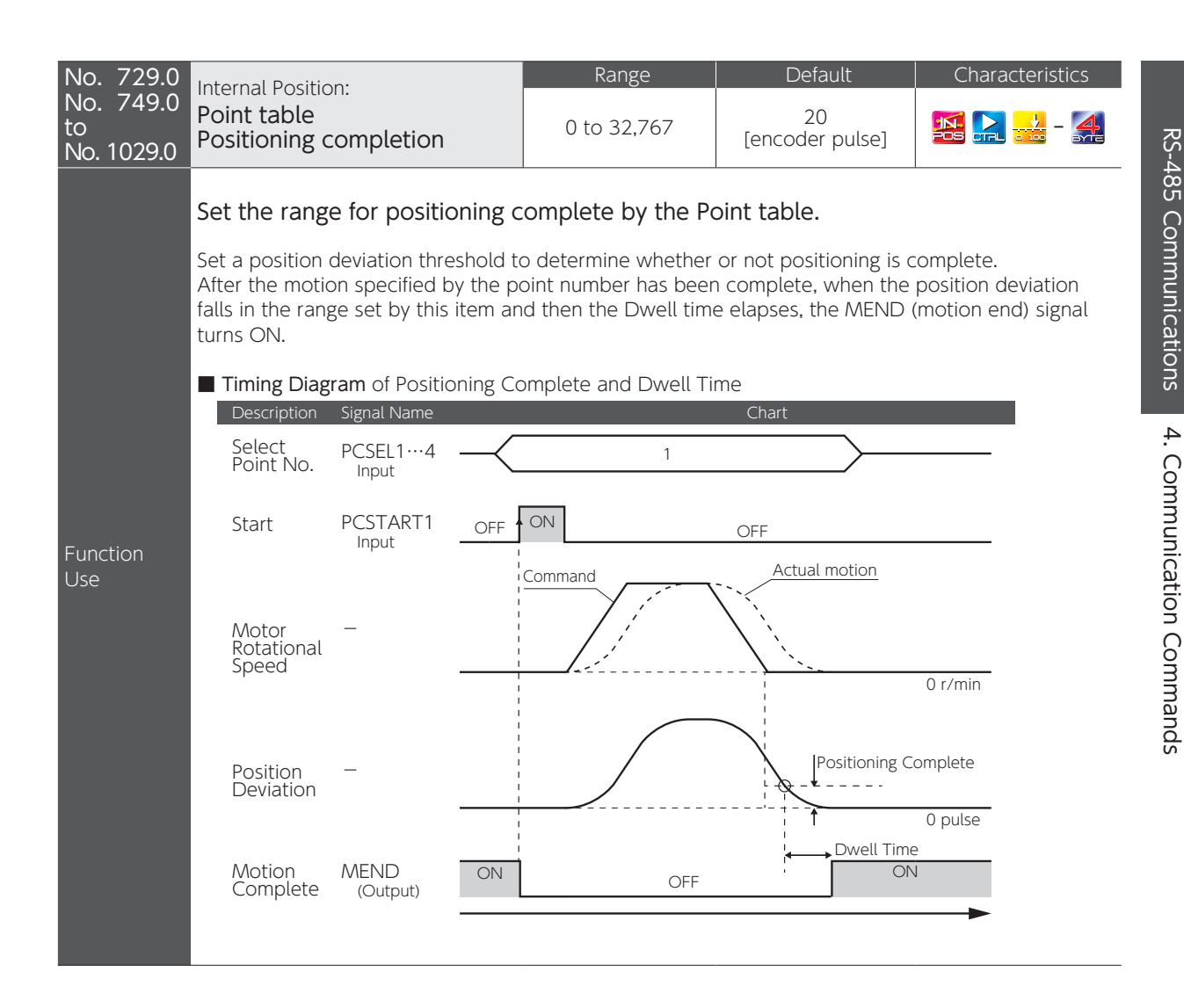

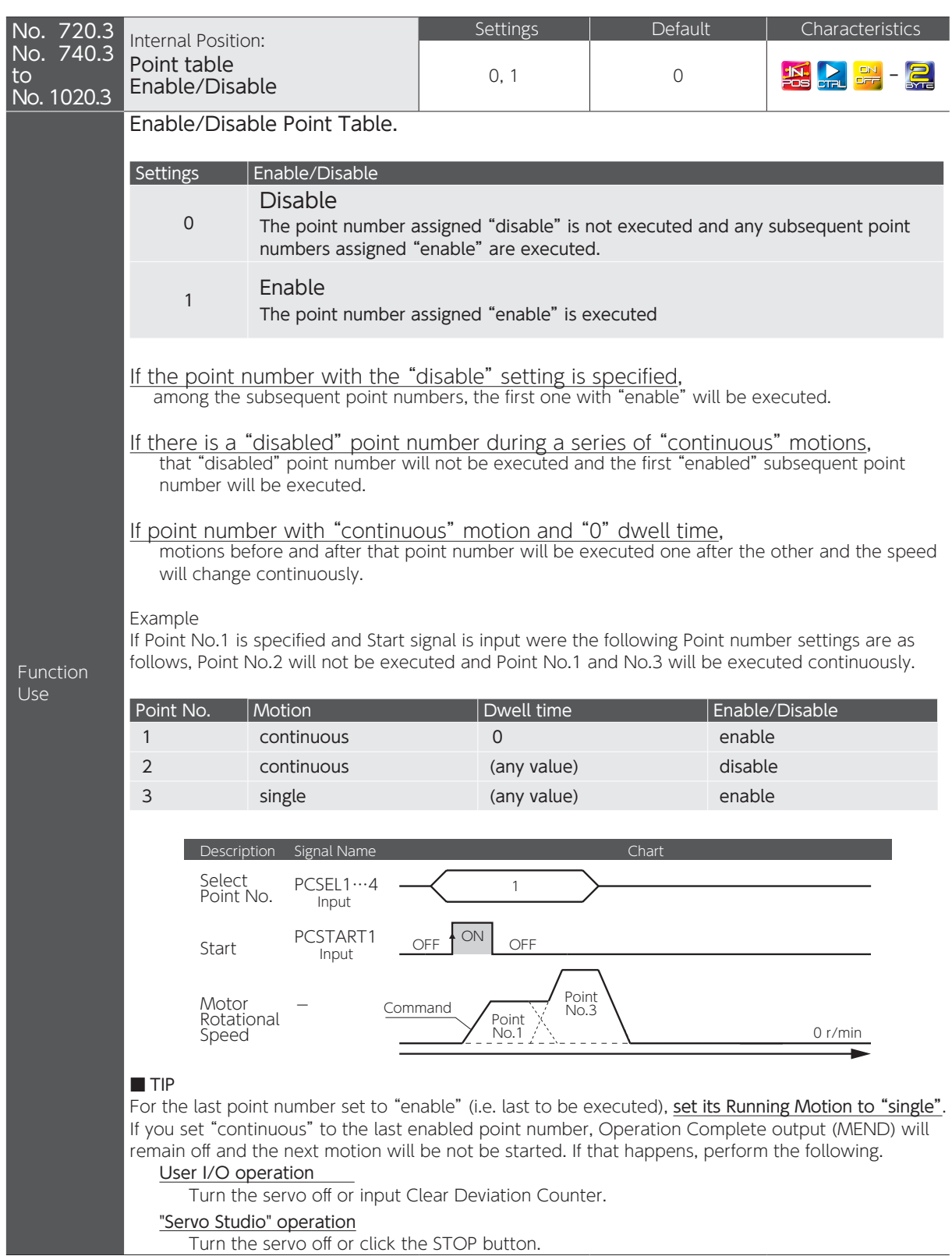

#### <span id="page-38-0"></span>9. Status Variables

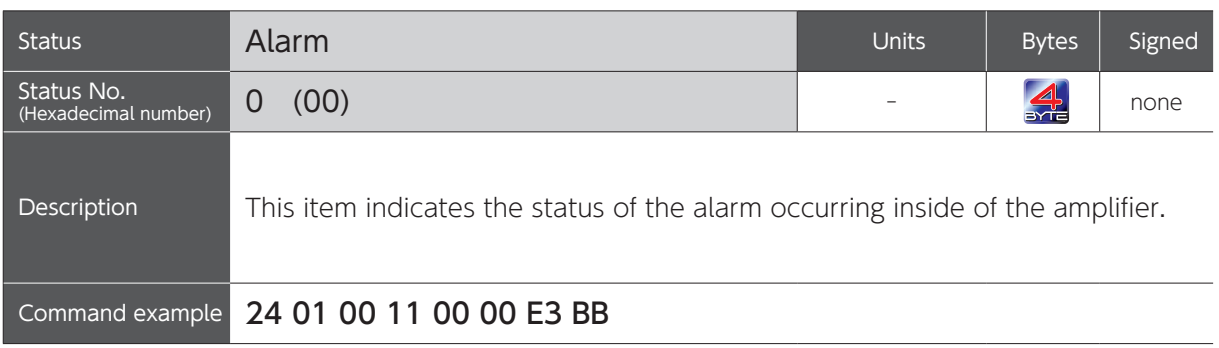

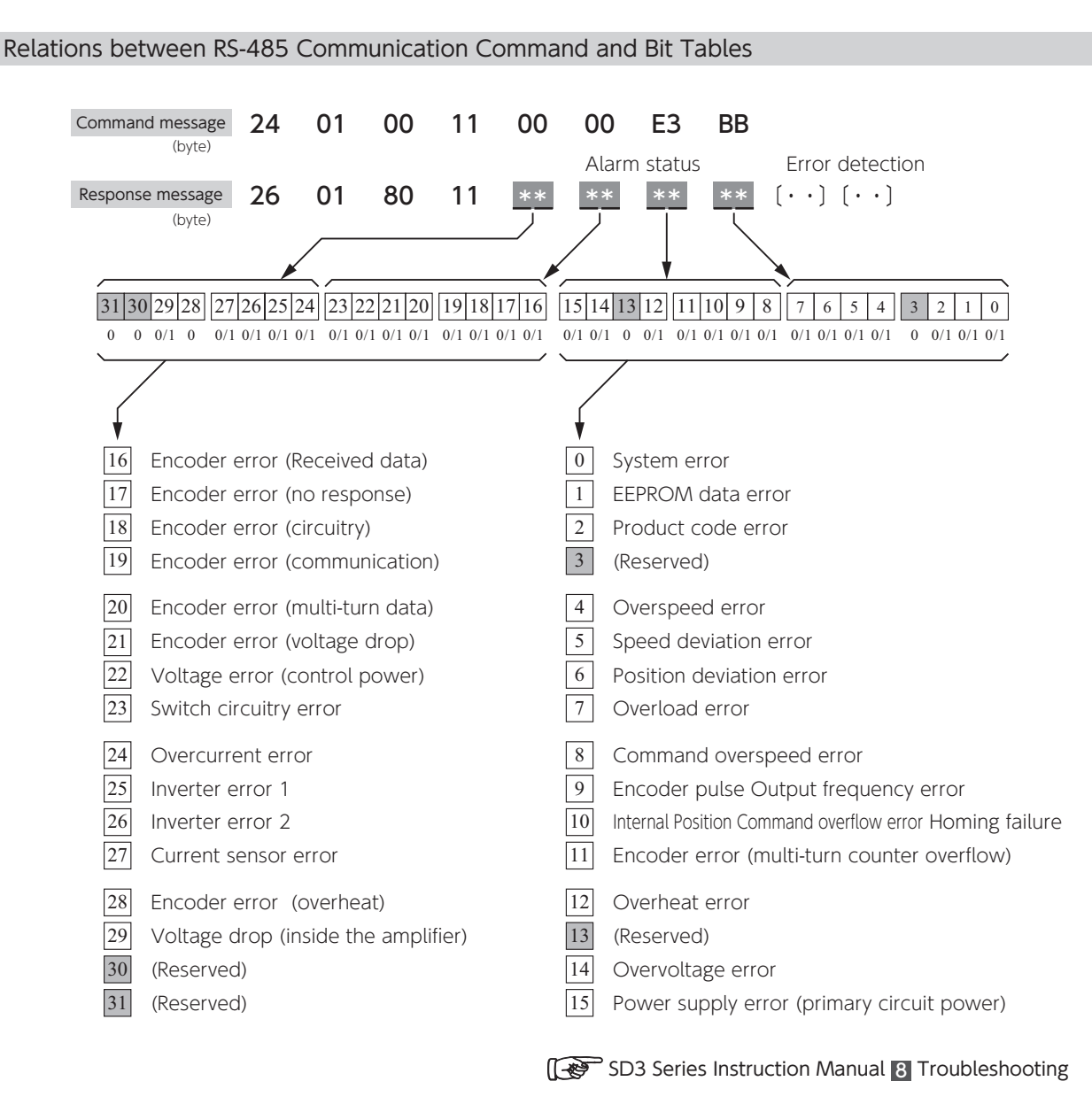

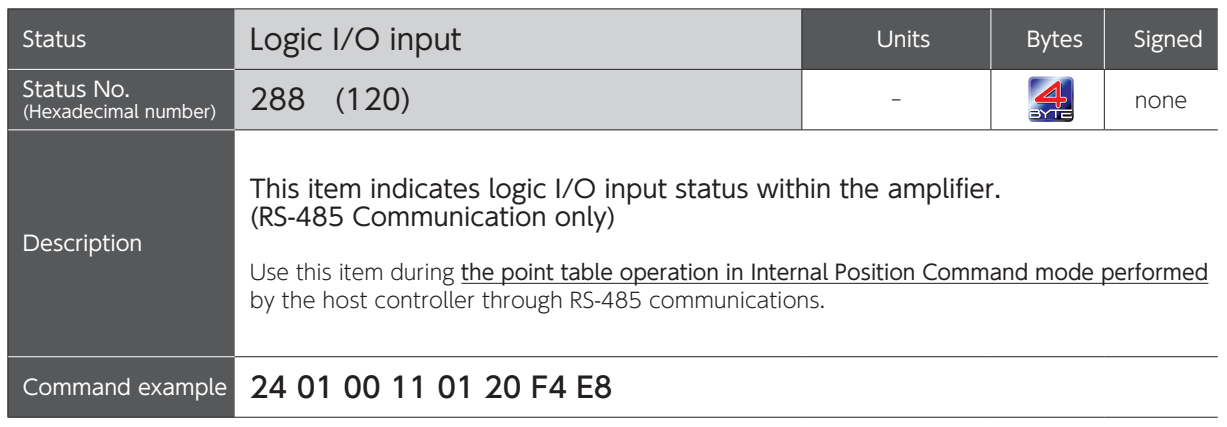

Relations between Logic I/O input command and Bit Tables

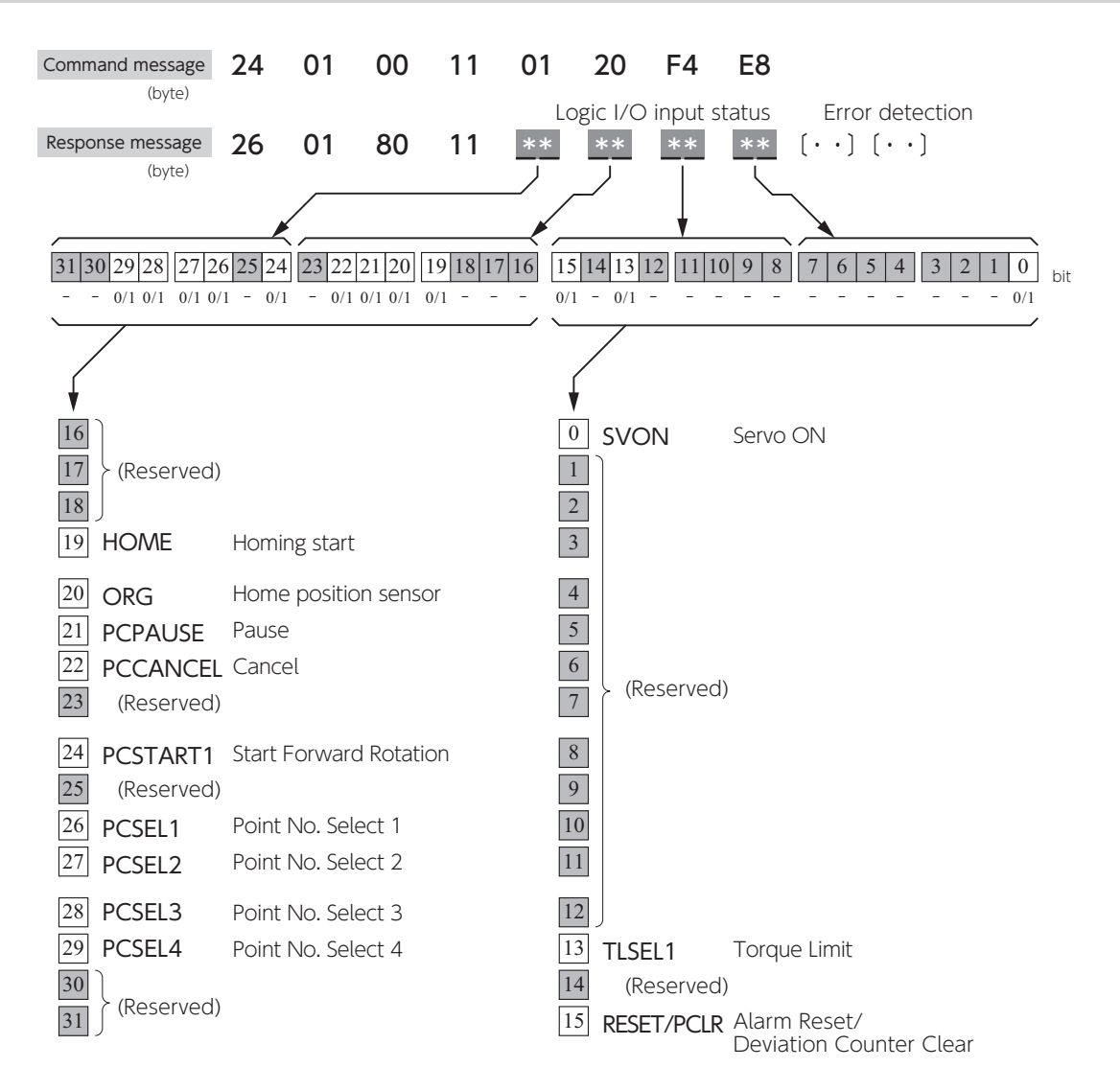

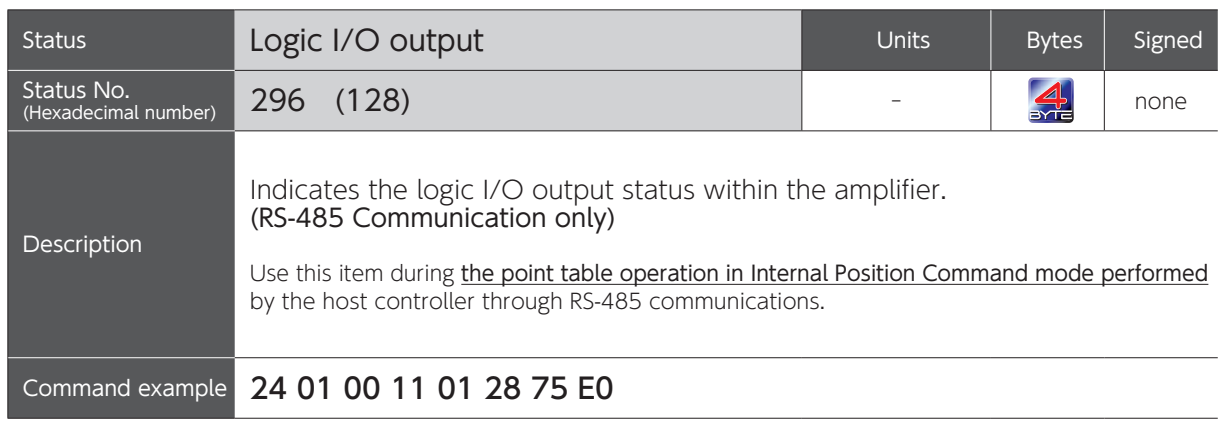

#### Relations between Logic I/O output command and Bit Tables

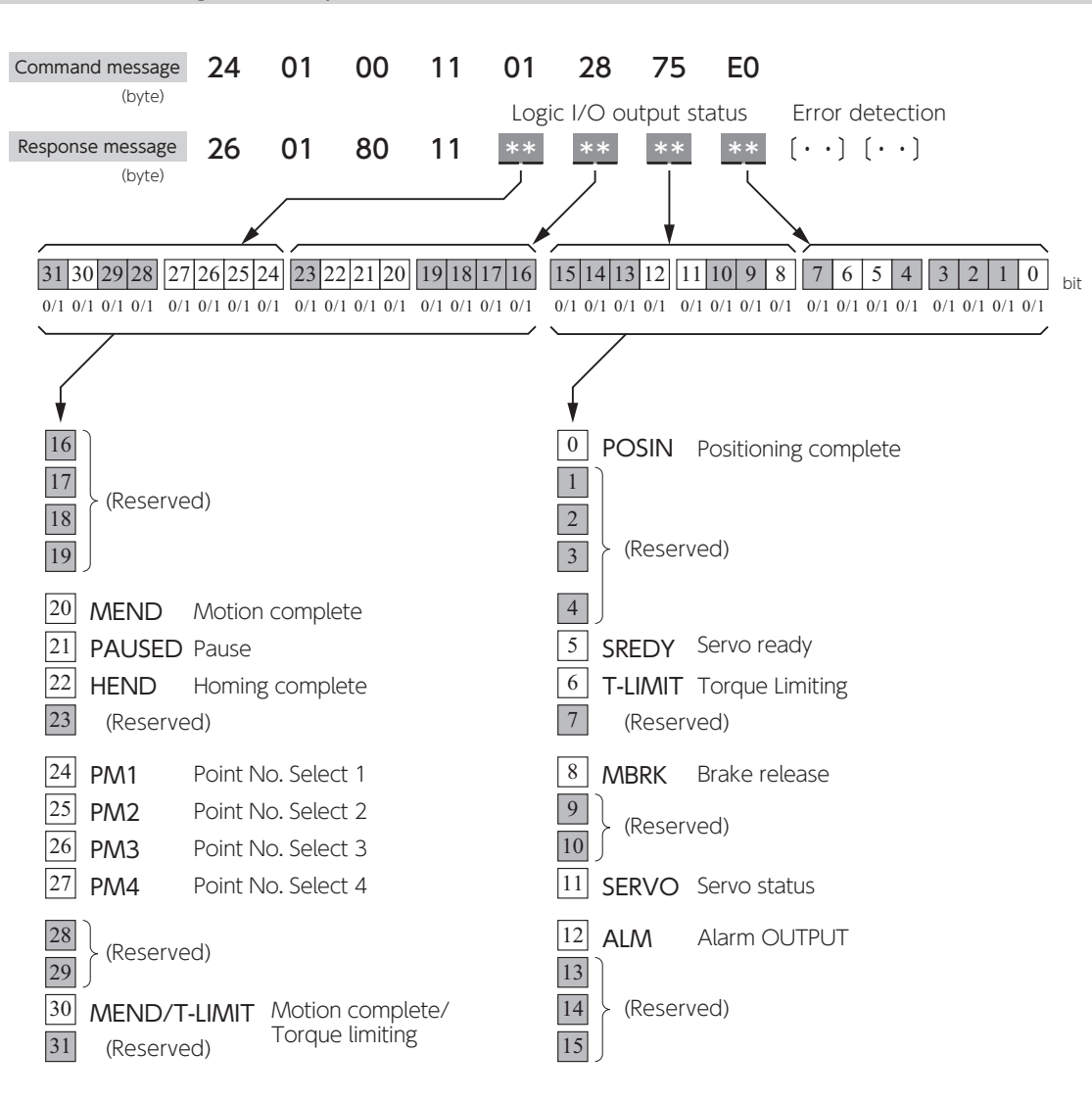

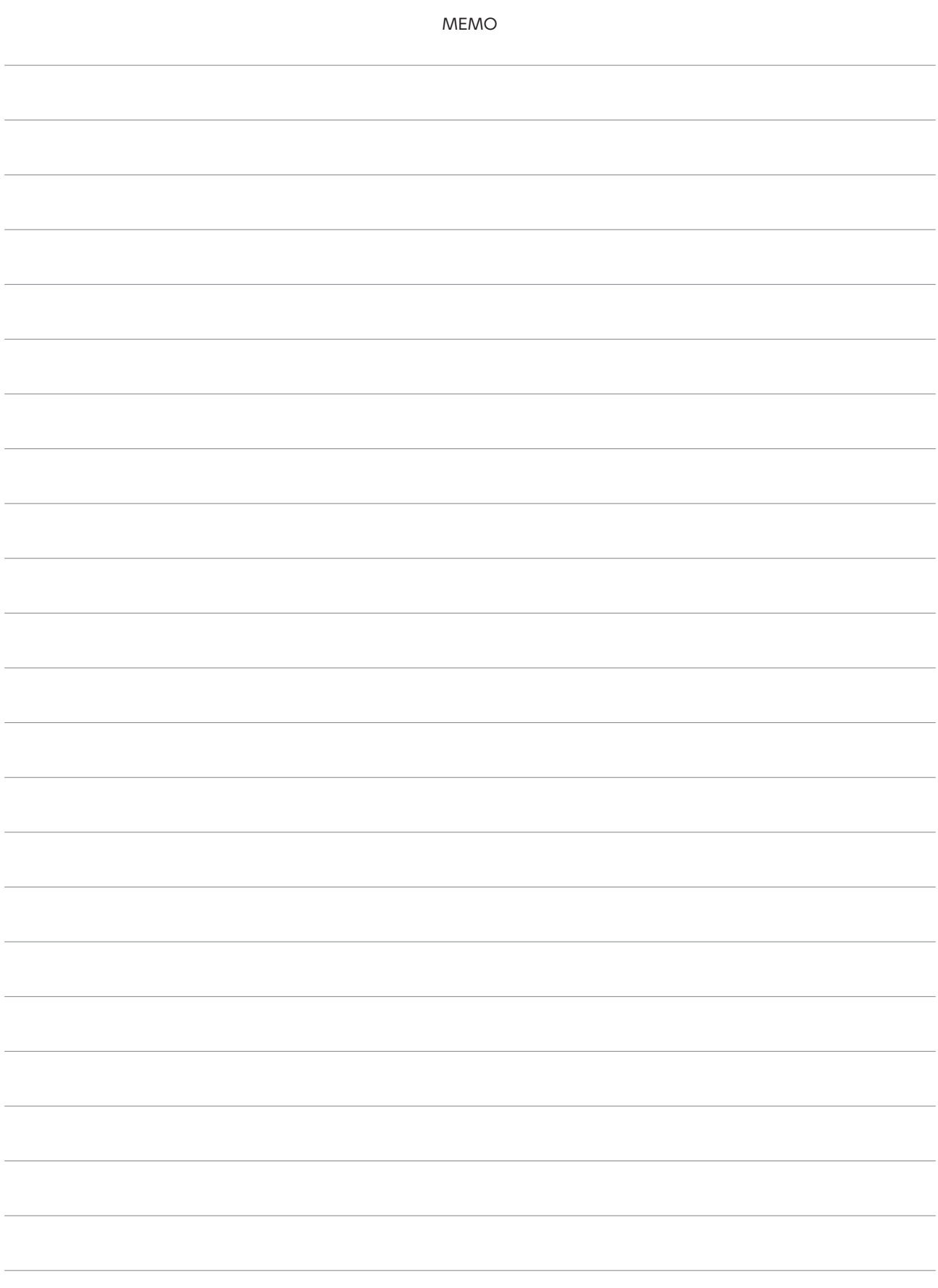